altala **CISCO** 

## シスコサポートコミュニティ ライブ Expert Webcast

### Cisco Nexus 7000 アーキテクチャ概要 ならびにトラブルシューティング

桝見 敏弘 **(Toshihiro Masumi)** テクニカルサポート部 シニアテクニカルサポートエンジニア **2012**年**09**月**25**日

画面は見えるが音声が聞こえない方は **https://supportforums.cisco.com/docs/DOC-20828**をご参照ください チャットウィンドウ(画面右側)にリンクを送信しています

### シスコサポートコミュニティー ライブ Expert Webcast

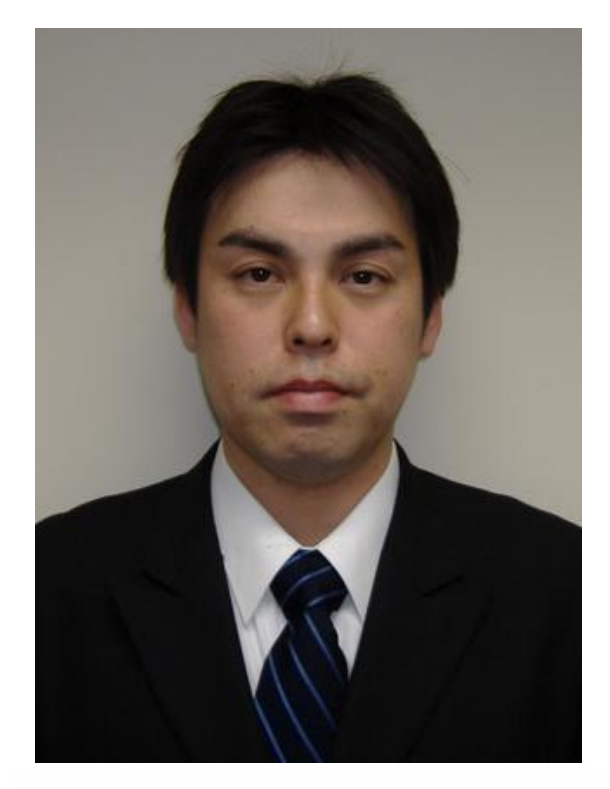

#### 桝見 敏弘 (マスミ トシヒロ) CCIE R&S #19452, VMWare VCP5, VMWare VCAP4-DCA, RedHad RHCE

## ご参加ありがとうございます

#### 今日のプレゼンテーション資料のコピーはチャットウィンドウ内のリ ンクからダウンロードいただけます

[https://supportforums.cisco.com/community/csc-japan/ask-the](https://supportforums.cisco.com/community/csc-japan/ask-the-experts/webcast)[experts#view=webcasts](https://supportforums.cisco.com/community/csc-japan/ask-the-experts/webcast)

Or, https://supportforums.cisco.com/docs/DOC-27032

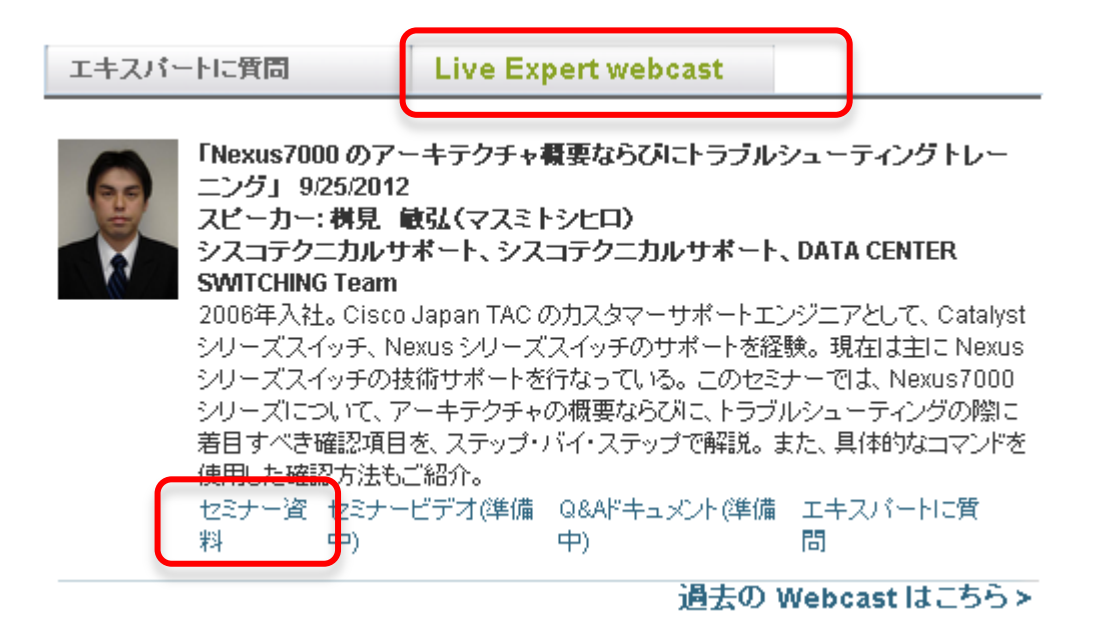

# 質問の受付を開始します

**Q&A** パネルから**"ALL PANELIST"** を選択したまま送信してください。

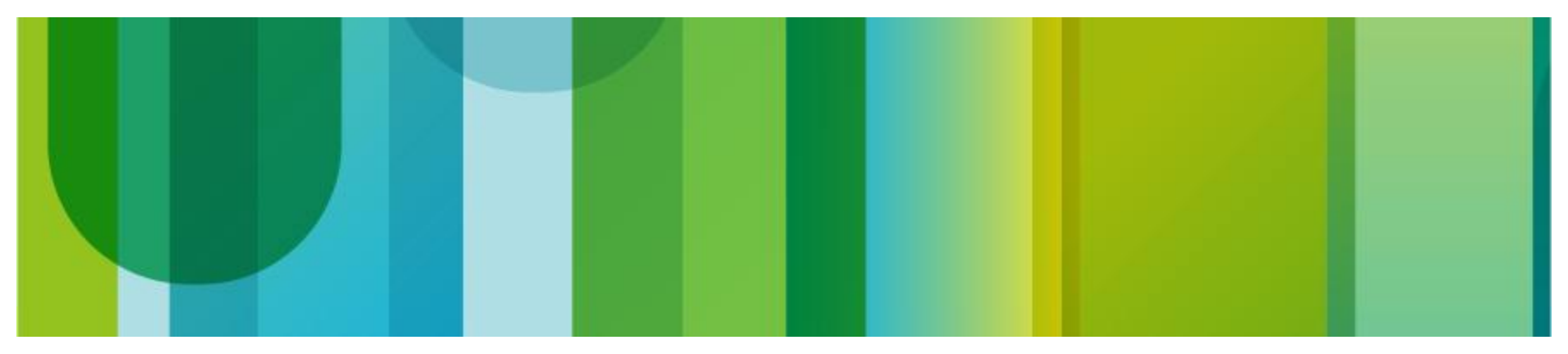

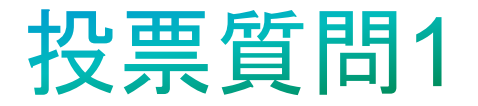

### **Nexus7000** シリーズスイッチの構築・運用経 験は下記から**1**つお選び下さい

- **a)** まったく経験がなく、知らない
- **b)** トレーニング等で知ってはいるが、設定やトラブルシュー ティングはしたことがない
- **c) Nexus 7000** の検証環境での経験はあるが、実運用環境で のハードウェア構築や障害対応は行ったことがない
- **d) Nexus7000** のハードウェア構築もしくは実際の運用経験が あり、設定や障害対応を行ったことがある

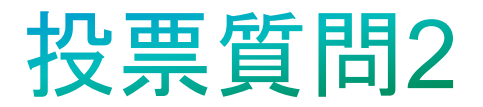

### **NX-OS** について、設定や運用経験をお聞かせ 下さい。(他の **Nexus** シリーズや **MDS** での 経験を含む)

- **a)** まったく経験がなく、知らない
- **b)** トレーニング等で知ってはいるが、設定やトラブルシュー ティングはしたことがない
- **c) NX-OS**は検証環境での経験はあるが、実運用環境での設定 や障害対応は行ったことがない
- **d) NX-OS** で実際の運用経験があり、設定**/**障害対応を行った ことがある

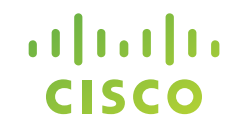

### シスコサポートコミュニティ ライブ Expert Webcast

### Cisco Nexus 7000 アーキテクチャ概要 ならびにトラブルシューティング

桝見 敏弘 (マスミ トシヒロ) 2012年09月25日 テクニカルサポート部門 シニアテクニカルサポートエンジニア

注意事項

- 本資料は、NX-OS 5.2(5) を対象に作成されたものです。
- 本トレーニングの内容と、マニュアルなどの記載に相違が ある場合には、マニュアルが優先します。

## アジェンダ

- Nexus 7000 シリーズ ハードウェア概要
- NX-OS ソフトウェア概要
- vPC について
- Nexus7000 レイヤ2 フォワーディング
- Nexus7000 レイヤ3 フォワーディング
- トラブルシューティング時に便利な機能

## Nexus  $7000$   $\angle$   $\vert \pm ? \rangle$

ハイ・アベイラビリティ、拡張性、柔軟な運用を可能にした データセンタークラスのイーサネット・スイッチです

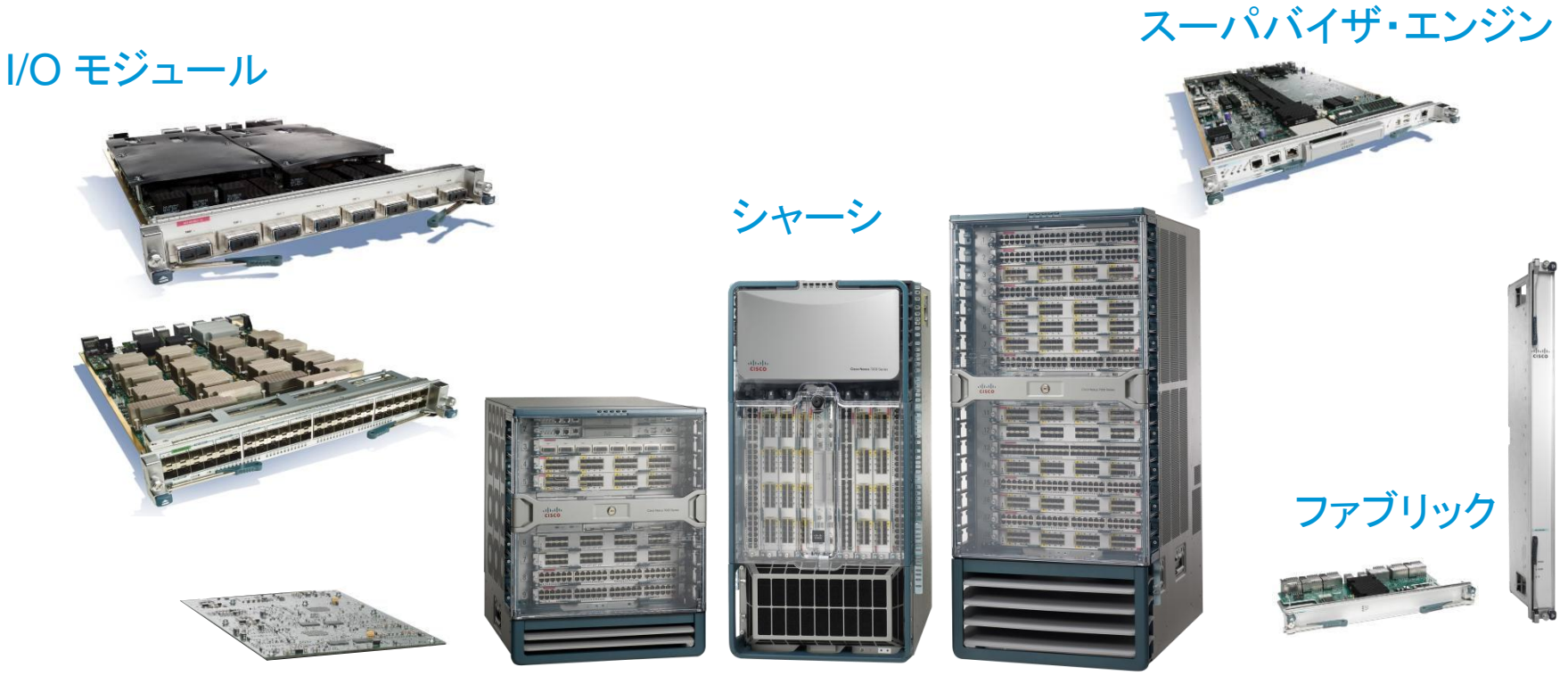

フォワーディング・エンジン

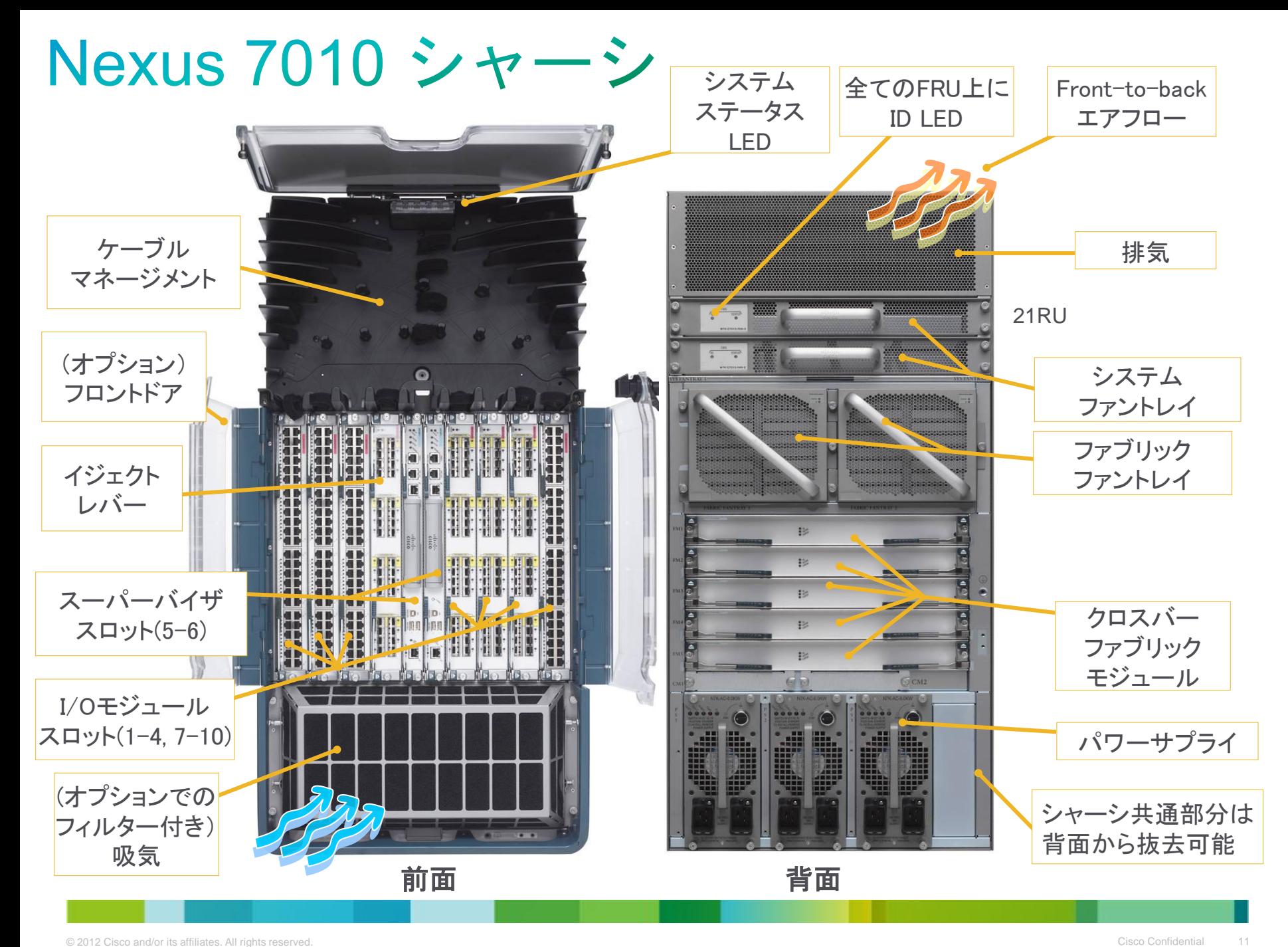

### Nexus 7018 シャーシ

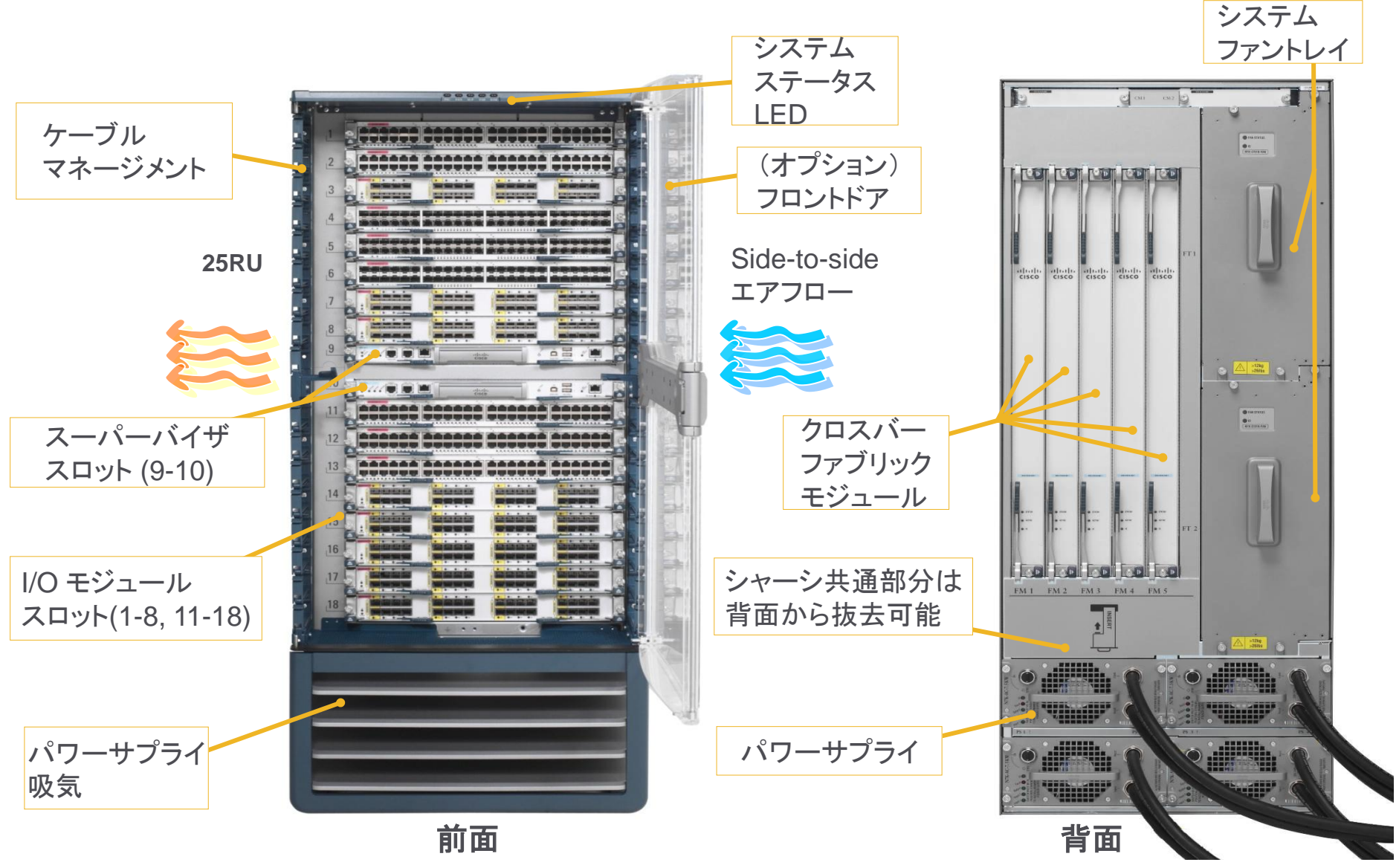

### Nexus 7009 シャーシ

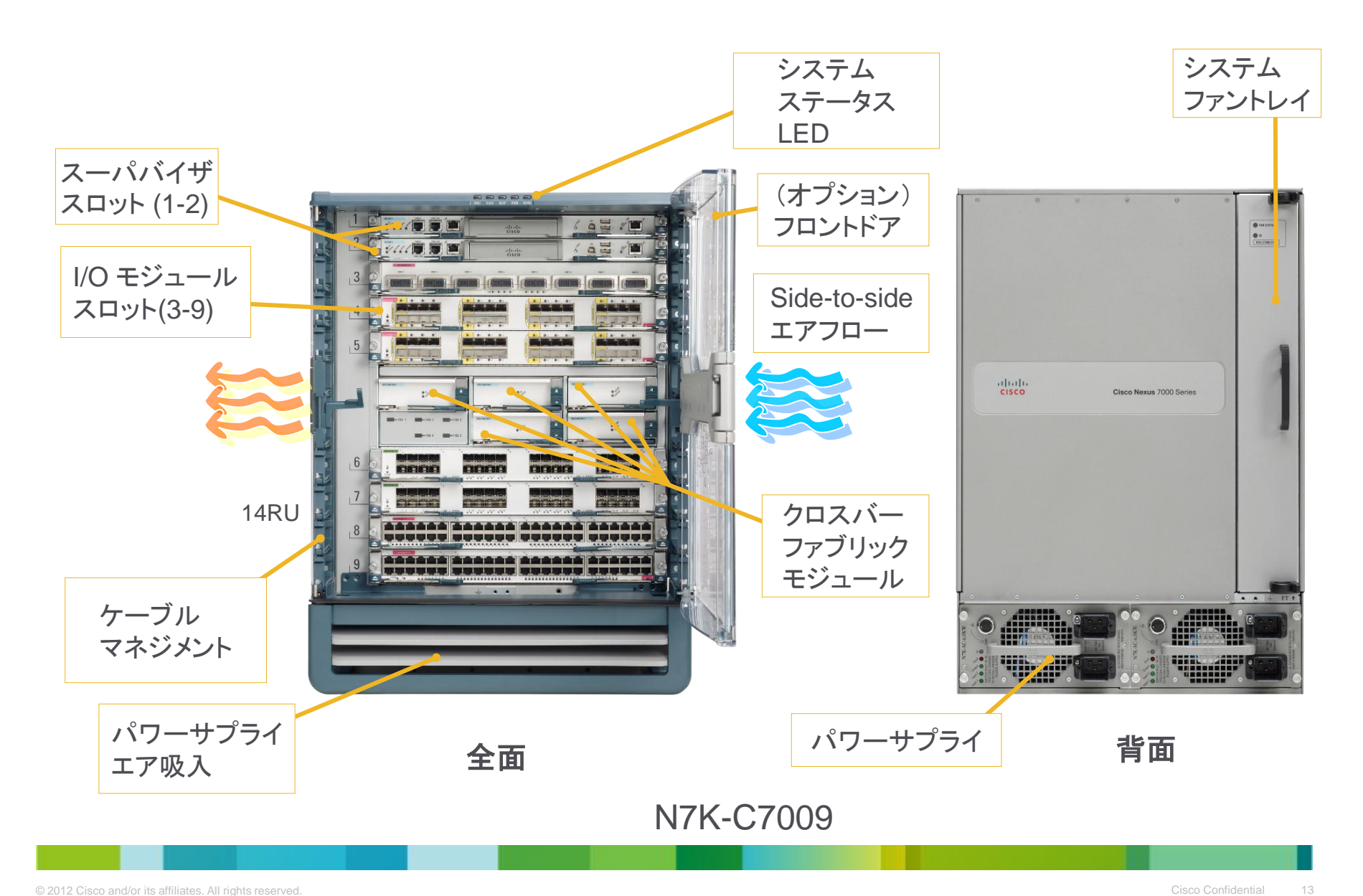

### Nexus 7000 I/O モジュール-M シリーズ と Fシリーズ

• M シリーズ – 大きな L2/L3/L4 フォワーディングテーブルと 豊富な機能

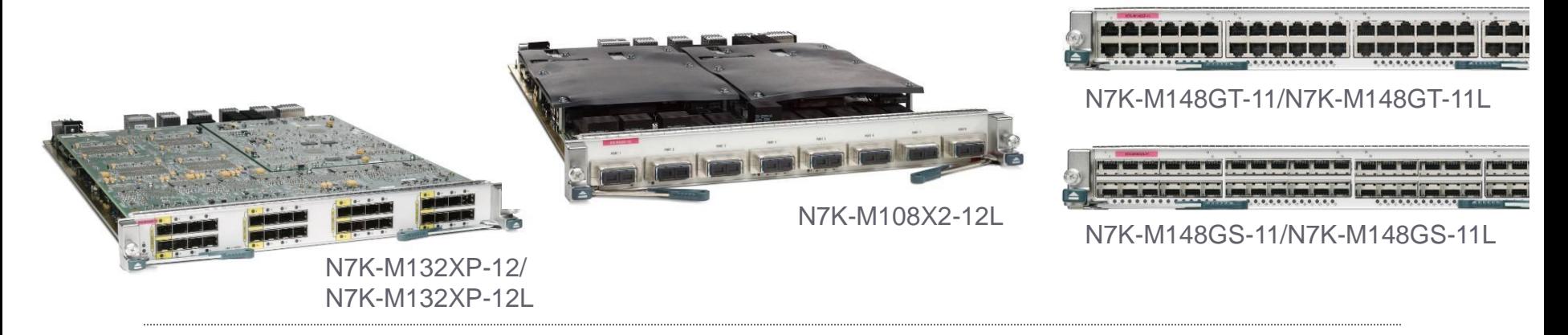

#### • F シリーズ – 低コスト, 高パフォーマンス, 低遅延, 低消費電力

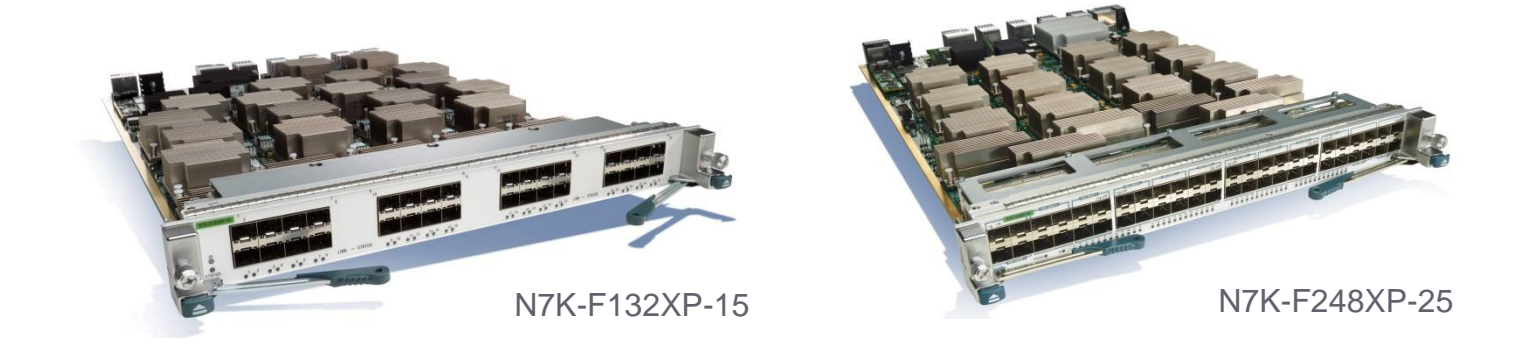

## I/O モジュールの比較

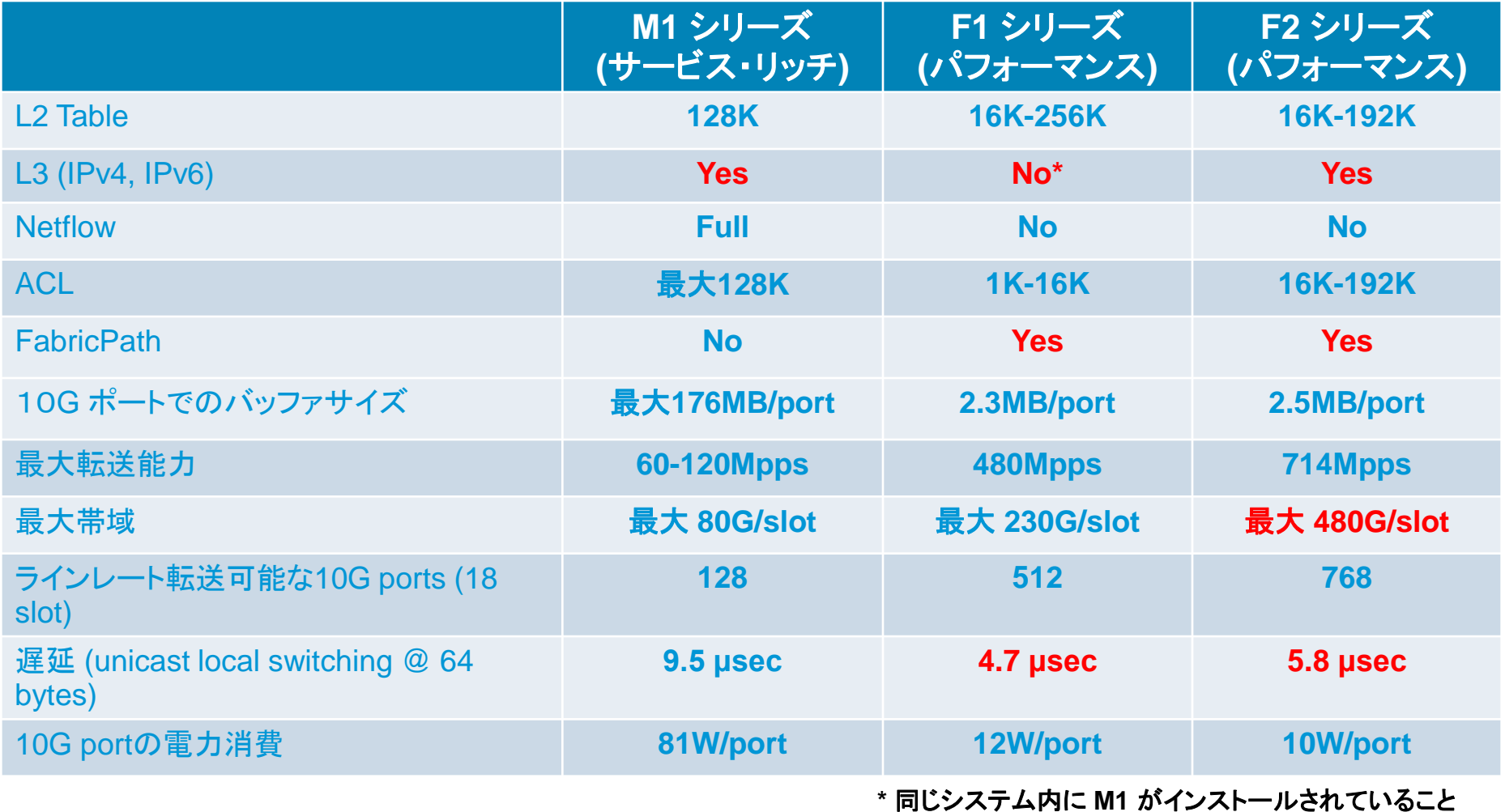

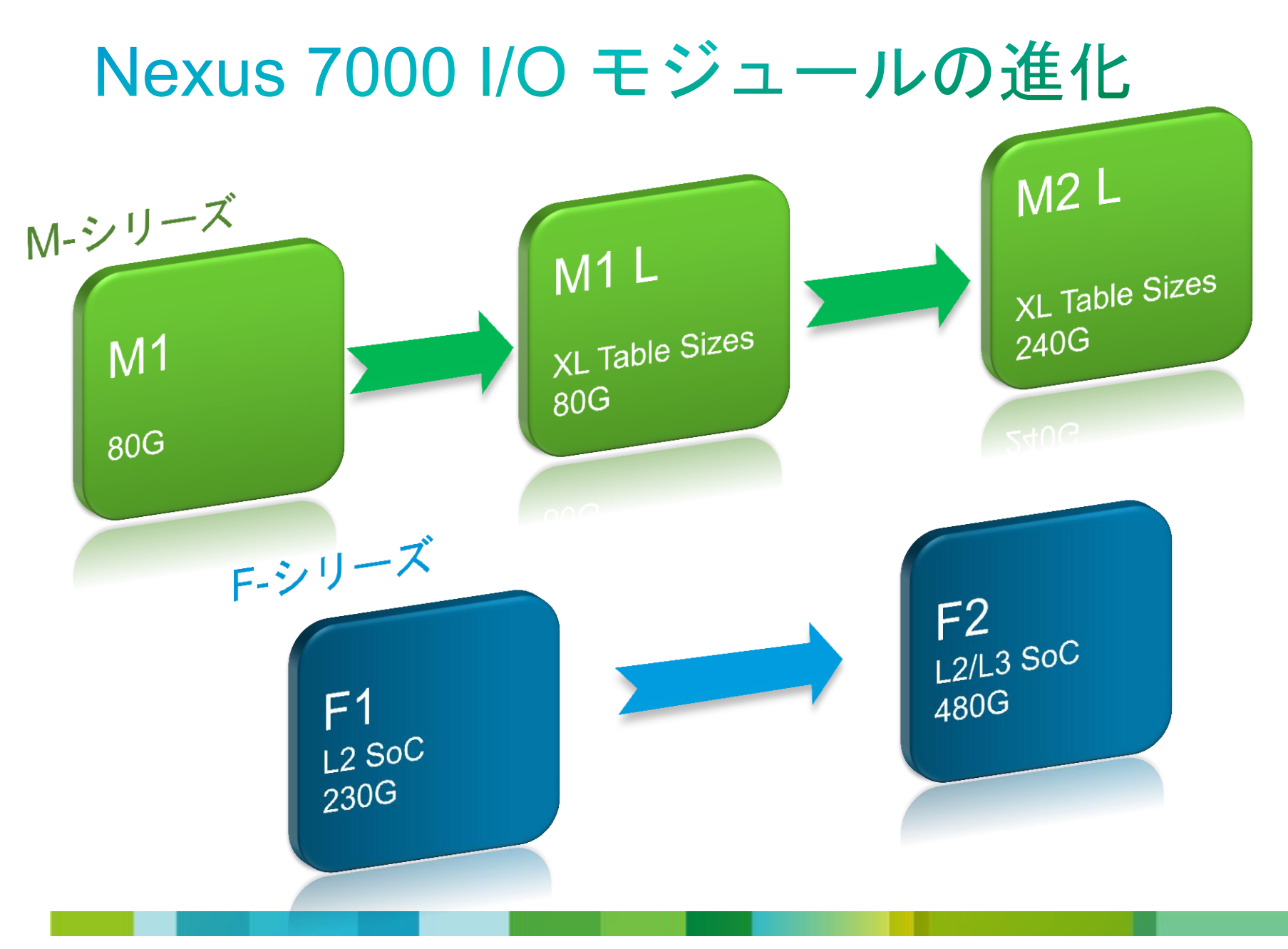

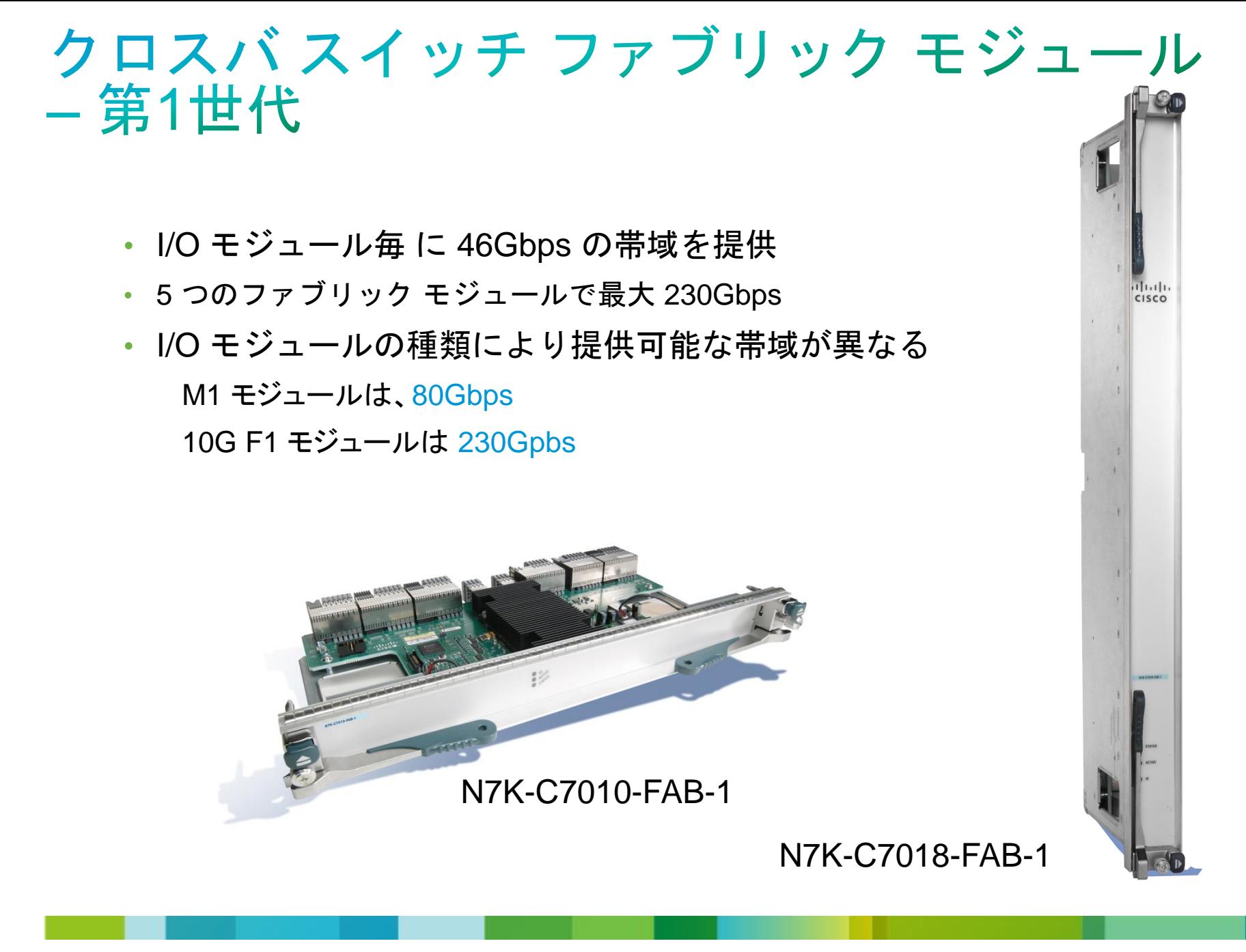

### クロスバスイッチ ファブリック モジュール - 第2世代

- **Fabric 2** スロット毎の帯域を **110Gbps** へ拡張 5 つのファブリックモジュールを使用すると、1スロット 最大 550Gbps
- F2 モジュールの帯域に対応
- F2 以外のモジュールと使用も可能だが、帯域は増えない

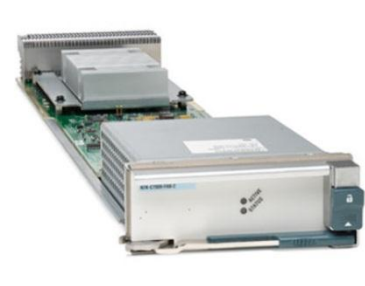

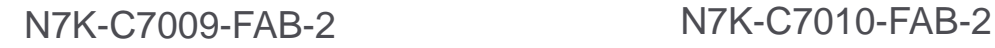

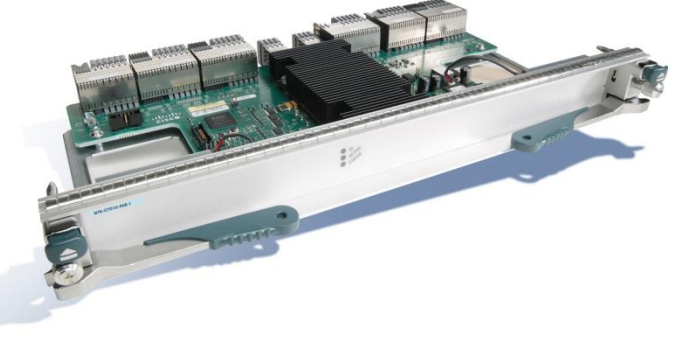

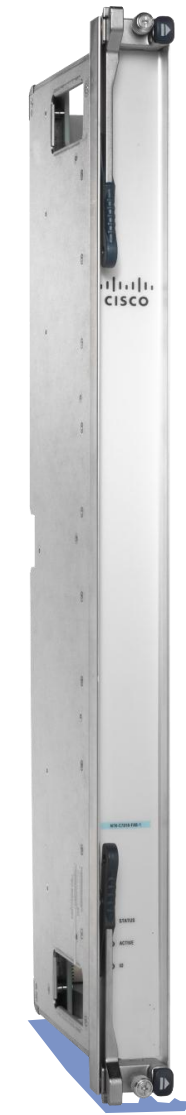

#### N7K-C7018-FAB-2

## Fabric 1 モジュールのキャパシティ

I/O モジュールスロット毎に 2 x 23G のチャネル

スーパバイザへ は 1 x 23G

230Gbps スロット毎の帯域

#### Nexus 7018

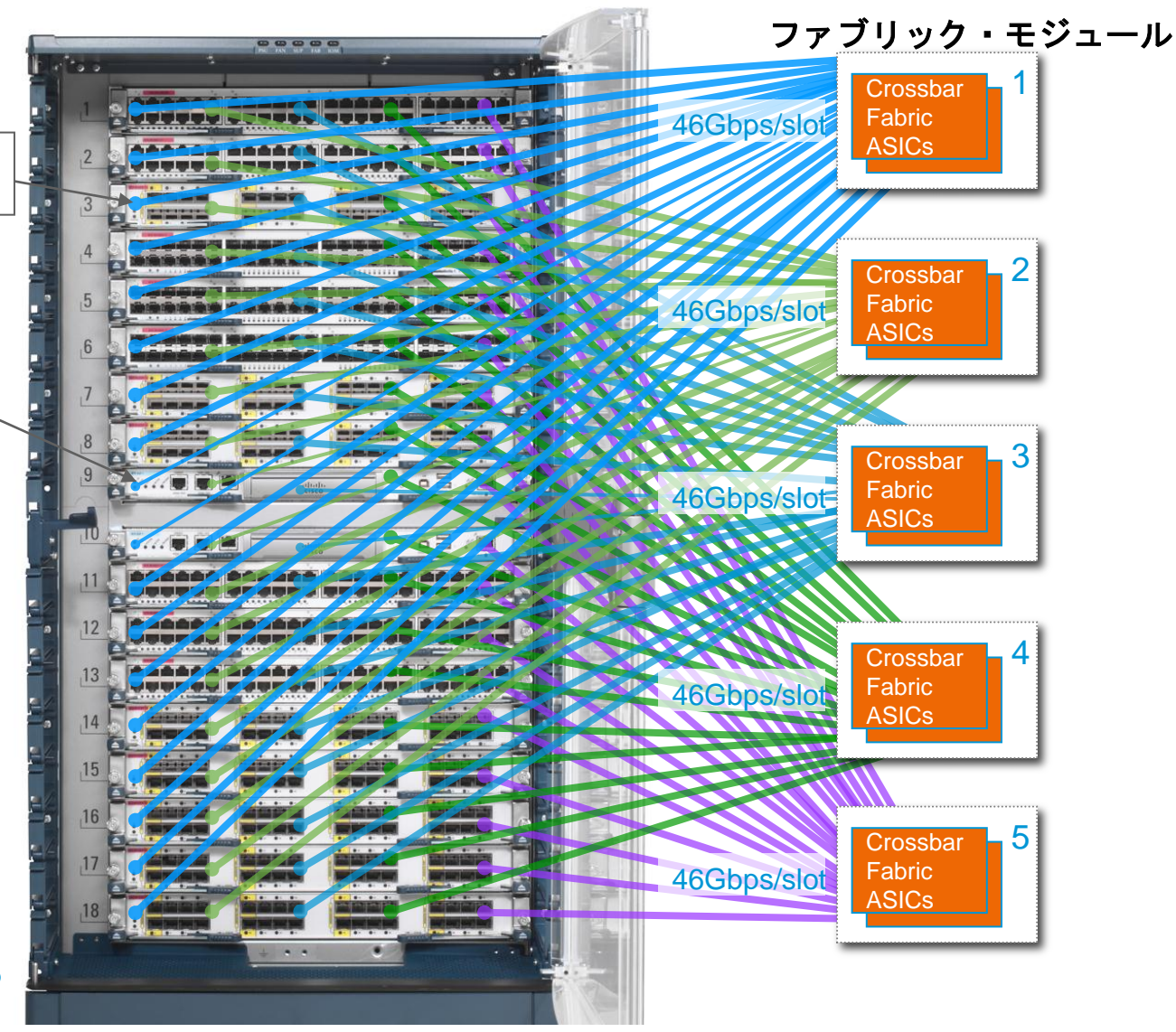

## Fabric 2 モジュールのキャパシティ

I/O module スロット毎に 2 x 55G

スーパバイザスロット毎に 1 x 55G

550Gbps スロット毎の帯域

#### Nexus 7018

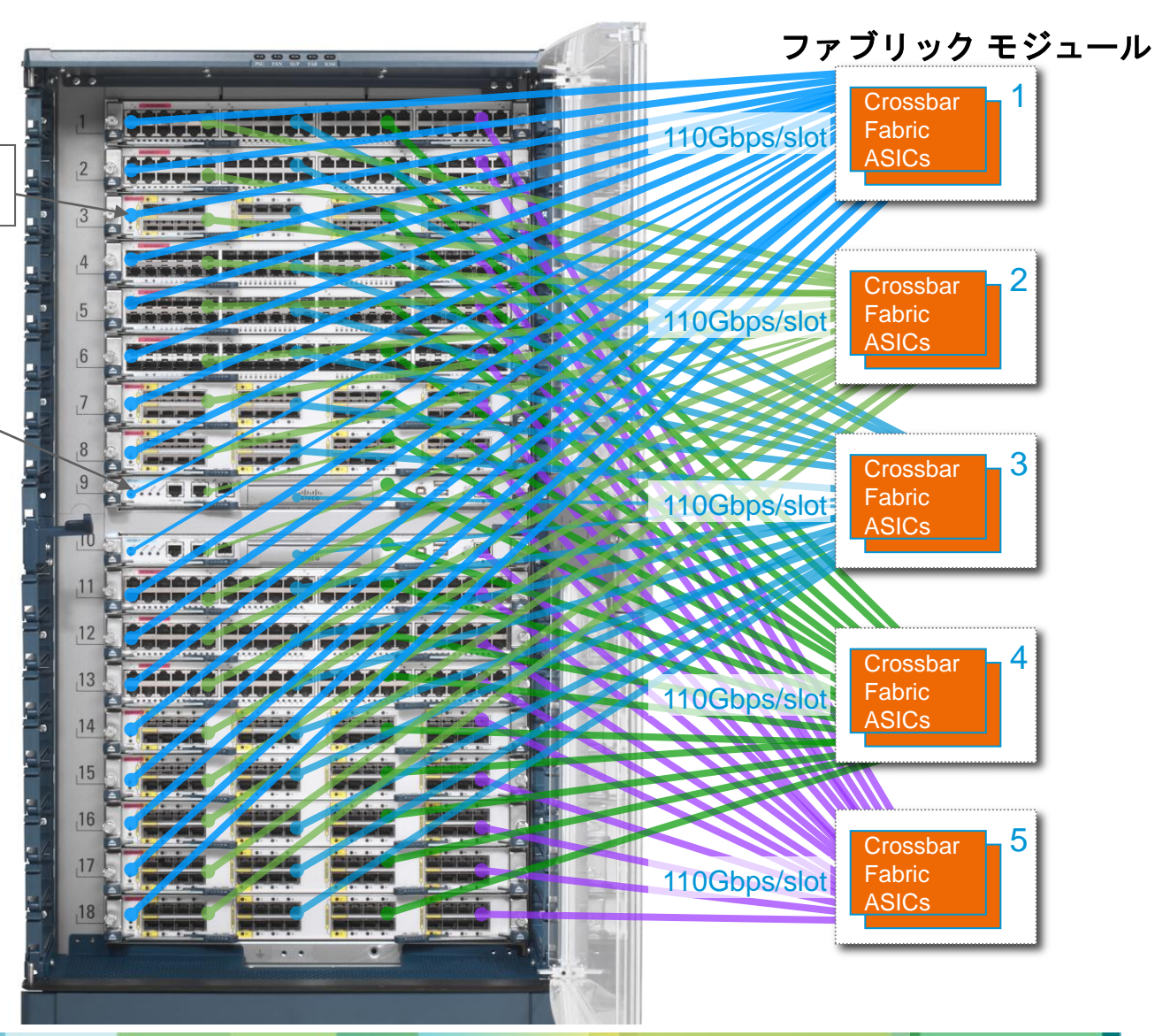

M1 I/O モジュールのキャパシティ

- 1G モジュール
- ファブリック1つ で帯域 要件を満 たす
- N+1 冗長のためには、 2つ以上 のファブリックが必要

230Gbps スロット毎の帯域

#### 10G modules

- ファブリック2つで帯域要件 を満たす
- N+1 冗長のためには、3つ 以上のファブリックが必要

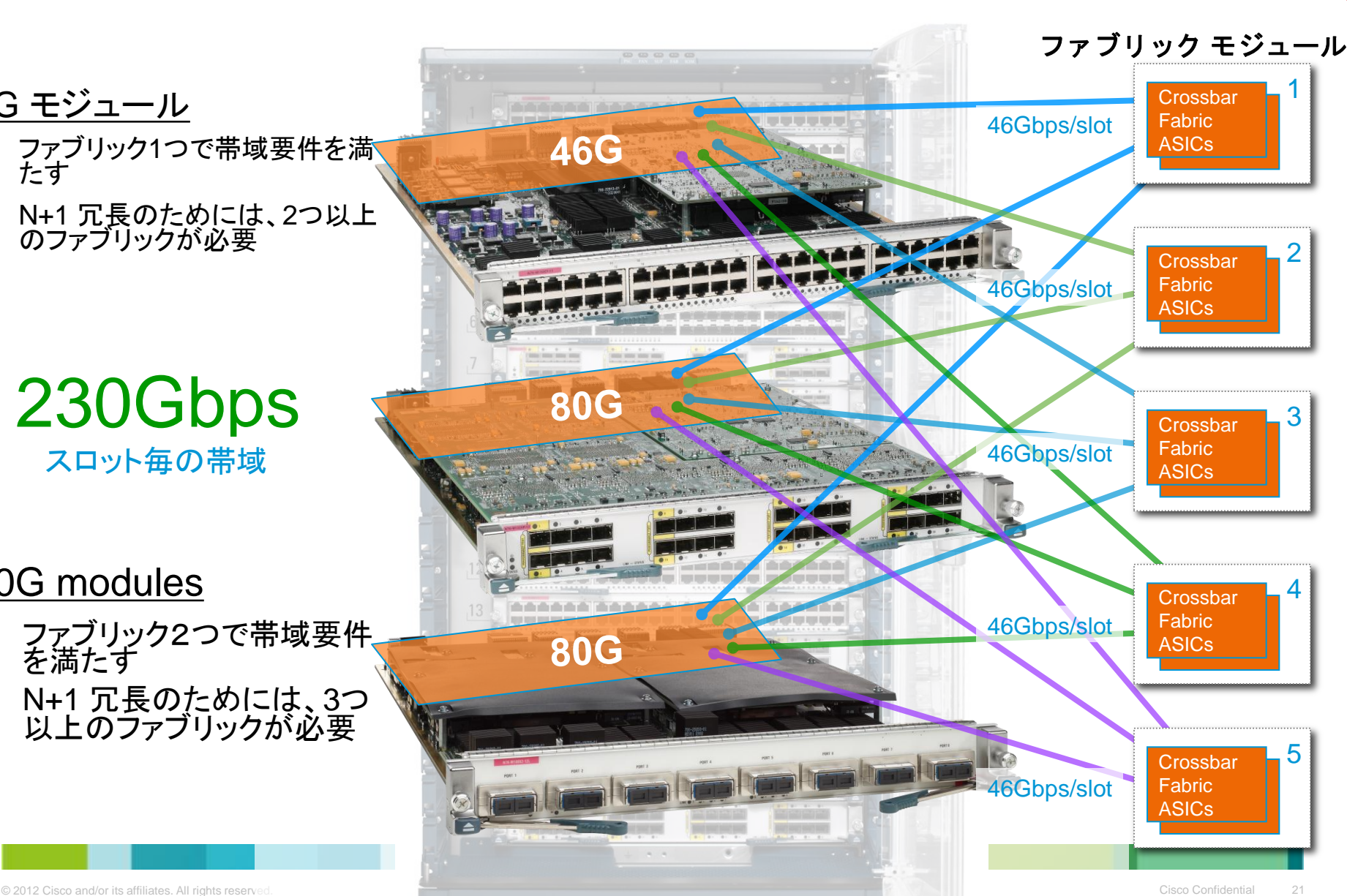

MEamily

F1 I/O モジュールのキャパシティ

#### F1 SFP+ モジュール

• 最大帯域を使用するには 5つのファブリックが必要

230Gbps スロット毎の帯域

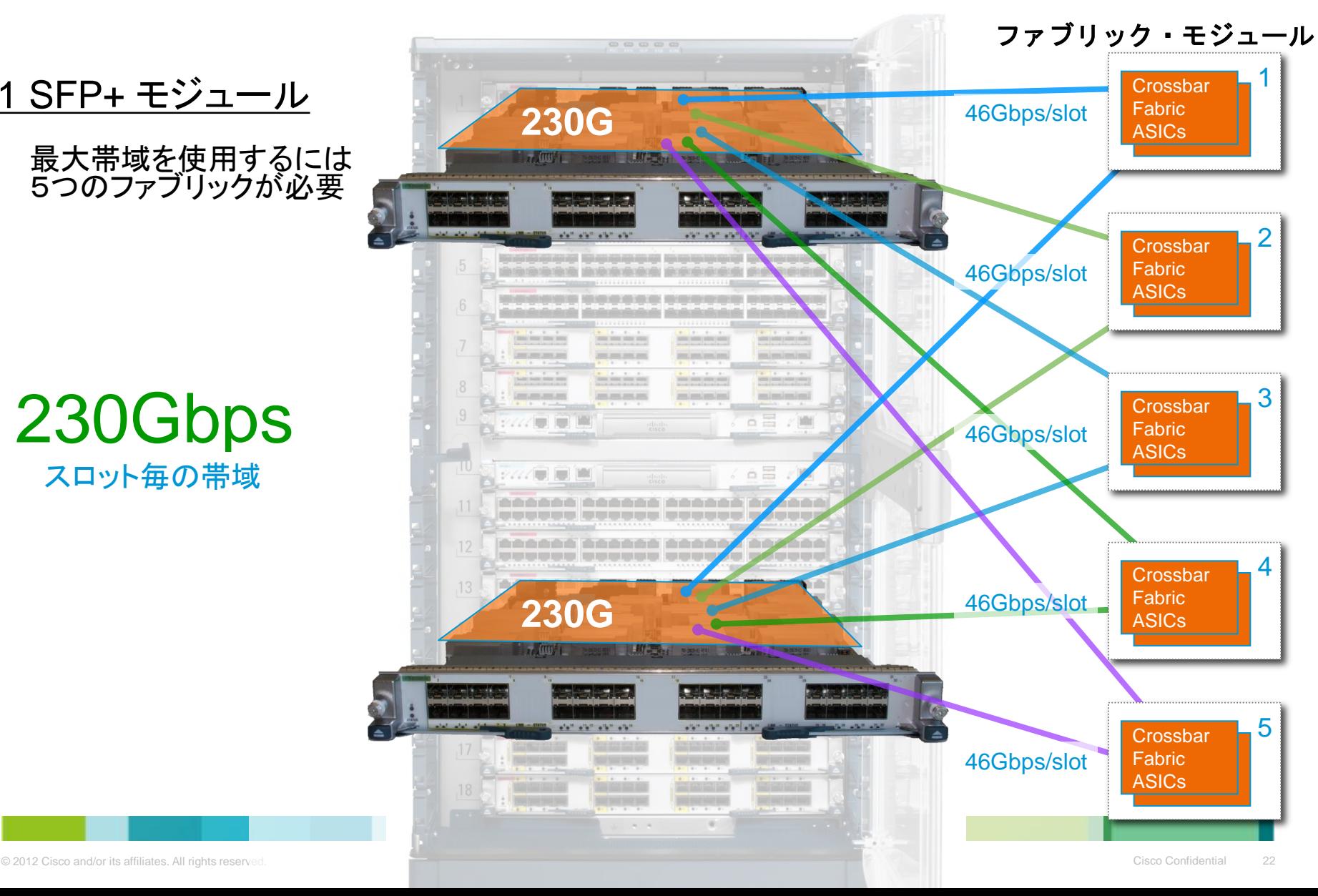

**K K Shill** 

## F2 I/O モジュールのキャパシティ (Fabric 2)

#### F2 SFP+ モジュール

• 最大帯域を使用するには 5つのファブリックが必要

550Gbps スロット毎の帯域

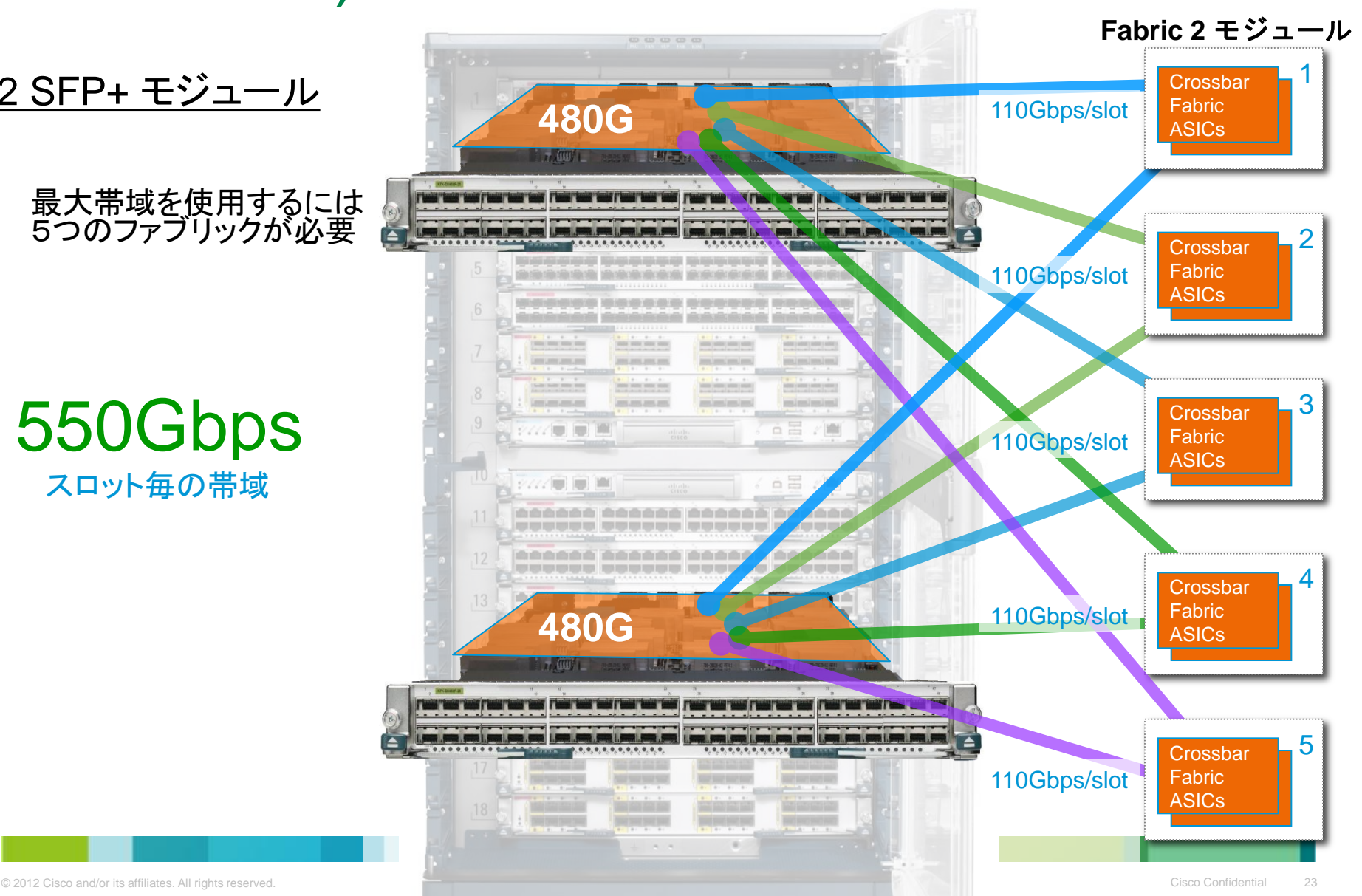

### Agenda

- Nexus 7000 シリーズ ハードウェア概要
- NX-OS ソフトウェア概要
- vPC について
- Nexus7000 レイヤ2 フォワーディング
- Nexus7000 レイヤ3 フォワーディング
- トラブルシューティング時に便利な機能

## NX-OS デザイン目標

• 3つのテクノロジーを単一のプラットフォームにまとめた

 NeXt generation Operating System レイヤー 3 ルーティング レイヤー 2 ブリッジング/スイッチング SAN スイッチング(ストレージプロトコル)

- 主にデータセンターをターゲット (DCコア、DCアグリゲーション、DCインターコネクト)
- メモリー保護とモジュラリティー
- 全てのテクノロジーエリアでのハイアベイラビリティーとノンストップフォ ワーディング
- 移植性
- 拡張性

## NX-OS ソフトウェアアーキテクチャ

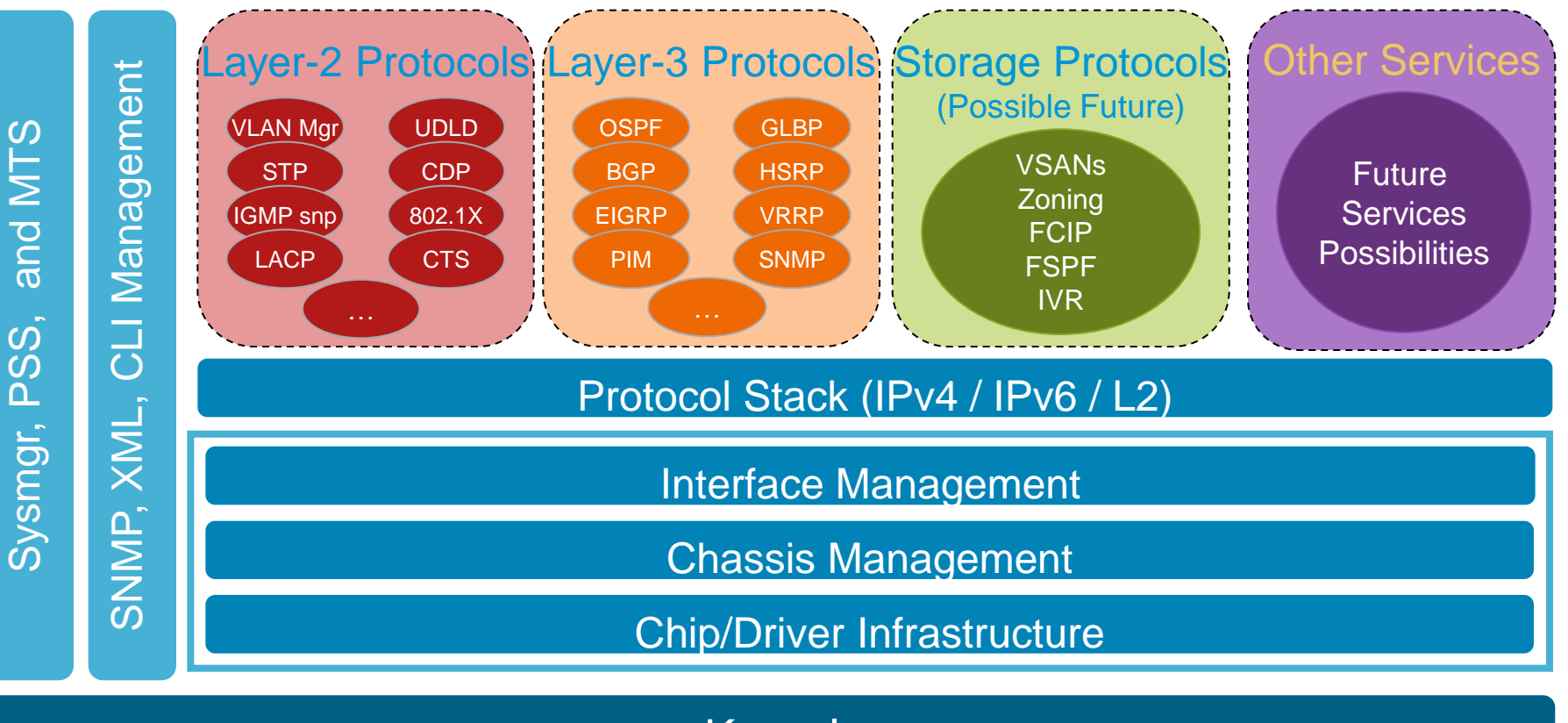

Kernel

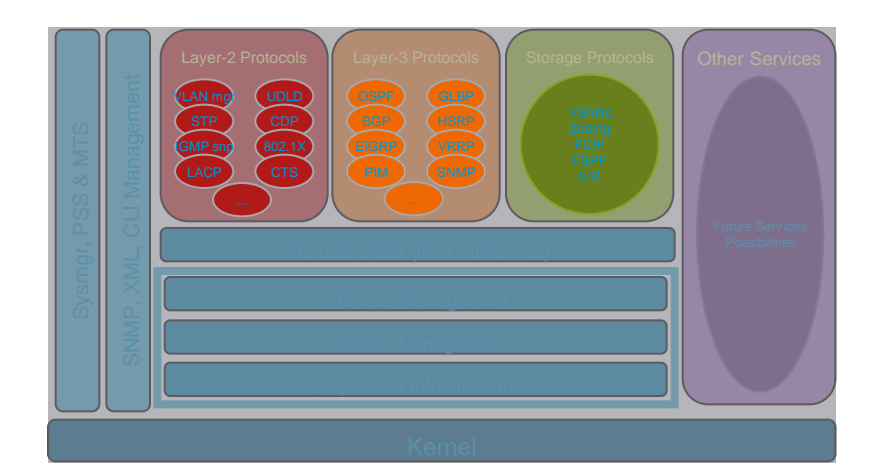

NX-OS モジュラリティ

- フィーチャーはユーザースペースの"サービス"として実現 カーネルの保護 Protects the kernel
- 各サービスに対して、独立したメモリー保護が施されている あるサービスに含まれる複数のインスタンスも含める (i.e. IGP)
- デザイン理念
	- フェイラードメインの最小化
	- 可用性の最大化
	- システムリソースを最大限に活用する
	- インストールの複雑さの最小化
	- 不具合への対処と改善

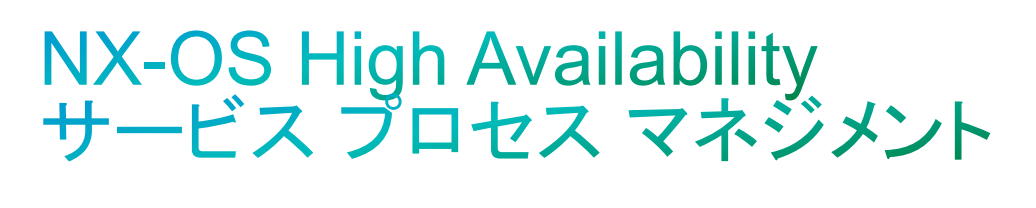

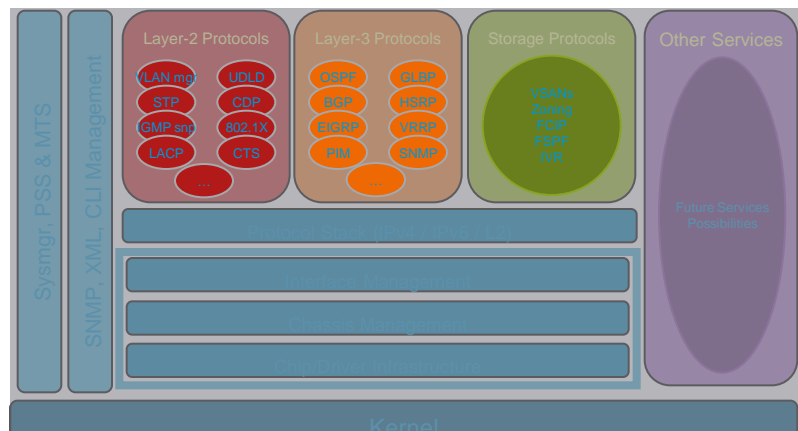

- メモリ-プロテクトされているプロセスは、個々に 再起動可能
- サービスも再起動に対応
- サービスはモニターされており、エラー検知による再起動が可能 ステートフル リスタート

**Graceful Restart** や **Non-Stop-Forwarding**を用いた ステート リカバリ 機能 ステートを保存しない再起動も可能

### NX-OS Non-Stop Forwarding & Scalability

- control-plane と data-planeの分離を実現
	- 転送処理とマネジメント処理の分割が可能
	- 演算処理とハードウェアに依存した機能をモジュールへオフロード
	- "non-stop forwarding" 機能の実現
- realtime preemptive scheduling を採用した モジュラー コード
	- システムが高CPU 負荷で稼働しているときでも時間重視の機能 (ルーティングプロトコルのキープアライブなど)を実行
	- すべてのプロセスが公平にCPUへアクセスできる
- マルチ プロセッサ & マルチ スレッド 対応
	- control plane の拡張性のため multi-cpu & multi-core プラットフォームを サポート
	- 将来にわたる CPU の可用性を向上

## NX-OS "条件付サービス"

- サービス(protocol/feature)は明示的に設定する必要がある N7K(config)# feature?
	- bgp Enable/Disable Border Gateway Protocol (BGP)
	- dot1x Enable/Disable dot1x
	- eigrp Enable/Disable Enhanced Interior Gateway Routing Protocol (EIGRP)
	- eou Enable/Disables feature l2nac(eou)
	- glbp Enable/Disable Gateway Load Balancing Protocol (GLBP)
	- hsrp Enable/Disable hsrp (an example)
	- igmp Enable/Disable Internet Group Management Protocol (IGMP)
	- interface-vlan Enable/Disable interface vlan
	- isis Enable/Disable IS-IS Unicast Routing Protocol (IS-IS)
	- lacp Enable/Disable LACP

#### 上記は**feature**の一例です

#### • サービスの停止:

関連したリソースのリリースReleases associated resources 関連したCLIと設定の削除

- リソース使用の最大化/効率化
- 設定やユーザーインターフェースを単純化する

### **CLI** running-config 順列

• 'show running-config' ("show run") は動作するが、多くの拡張を含む:

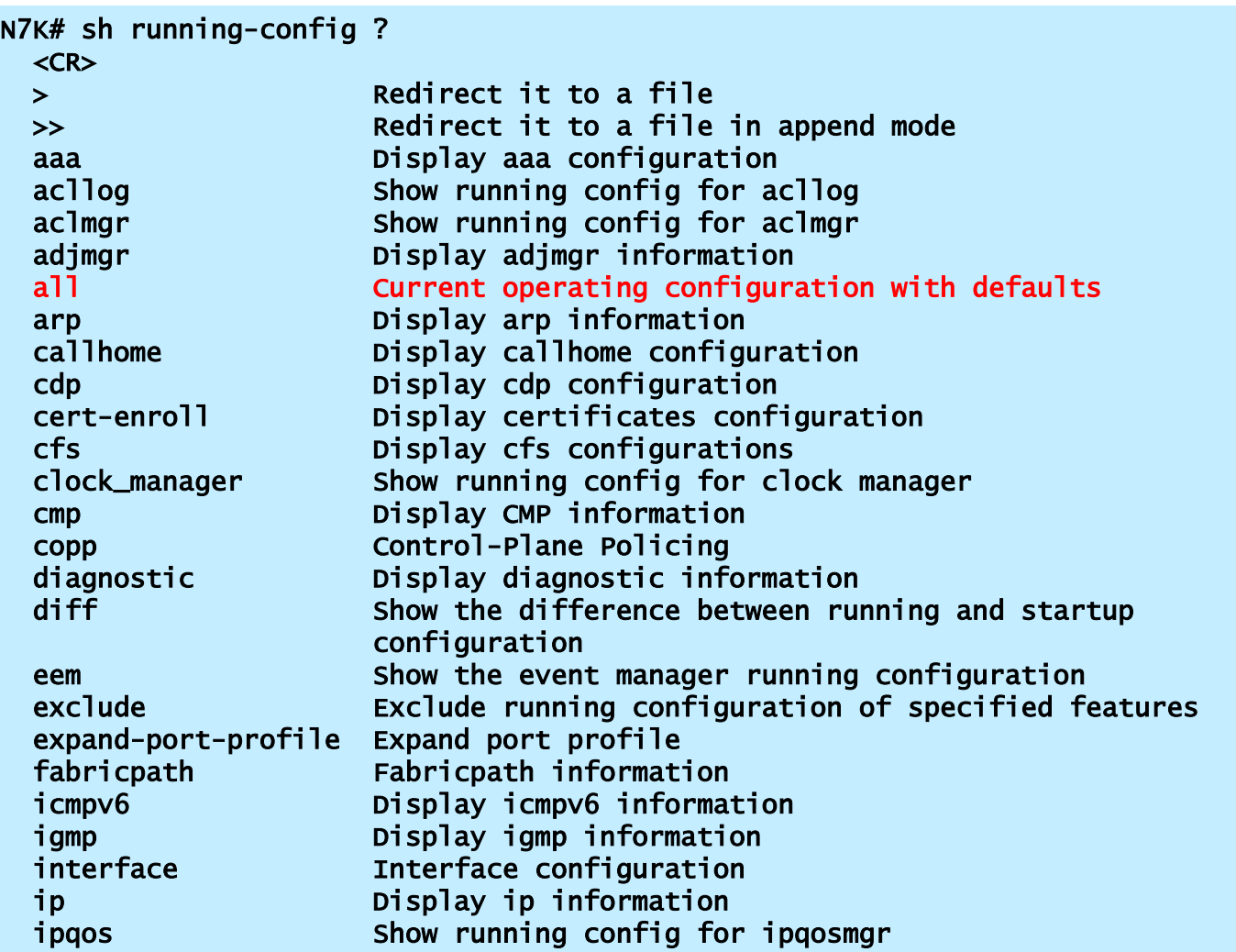

### CLI-パーサー補助

#### ■ <TAB> キーによりその場所(モードで)実行可能なすべてのオプ ションが表示される

#### ■ ? キーによりすべての候補の意味が表示

N7K(config-if)# <TAB>

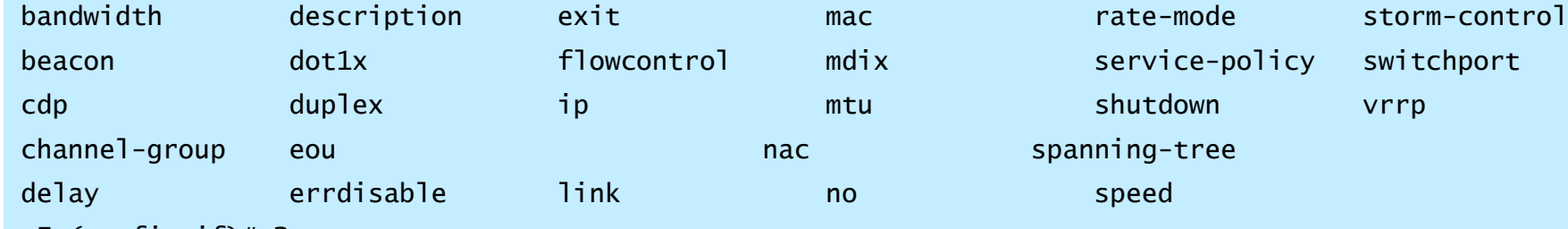

#### N7K(config-if)# ?

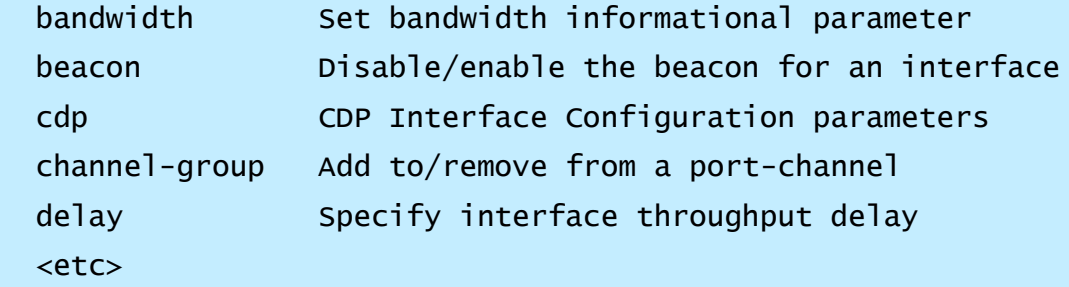

### **CLI - UNIX風Piping**

• CLI の出力に対して様々なPipeオプションが追加され、egrep, less, no-more, などが利用できる

• 複数レベルのPiping

N7K# sh run | ?

 egrep Egrep grep Grep less Stream Editor no-more Turn-off pagination for command output wc Count words, lines, characters begin Begin with the line that matches count Count number of lines exclude Exclude lines that match include Include lines that match

#### N7K# sh run | egrep ?

 -A Print <num> lines of context after every matching line -B Print <num> lines of context before every matching line -c Print a total count of matching lines only -i Ignore case difference when comparing strings -n Print each match preceded by its line number -v Print only lines that contain no matches for <expr> -w Print only lines where the match is a complete word -x Print only lines where the match is a whole line WORD Search for the expression

N7K# sh run | egrep -A 2 -B 2 ospf interface Ethernet2/22 ip address 10.2.22.1/24 ip router ospf 10 area 0 interface Ethernet2/23 ip address 10.2.23.1/24 ip router ospf 10 area 0 interface Ethernet2/24 - interface loopback0

 ip address 10.255.255.1/32 ip router ospf 10 area 0 router ospf 10 hostname N7K

N7K# sh run | in ospf | wc -l 4  $N7K#$ 

### NX-OS上の便利な機能 **Command Line Interface (CLI)**

• CLI の alias 機能で、良く使うコマンド等の文字列を変えられる

N7K(config)# cli alias name wri copy run start cli alias name vpcpreempt conf t ; vpc dom 1 ; role pri 16384 ; int po 1 ; sh ; no sh

• alias の内容を後から確認する

N7K# show cli var VSH Variable List ----------------- SWITCHNAME="N7K" TIMESTAMP="2010-05-06-20.49.24" N7K# copy run bootflash:/\$(TIMESTAMP)-\$(SWITCHNAME)-cfg N7K# dir bootflash: 4265 May 06 20:22:24 2010 2010-05-06-20.50.24-N7K-cfg

#### • CLI syntax コマンドで、コマンドの入力文法を確認できる

```
N7K# show cli syntax | i spanning-tree
(788)[ no ] debug spanning-tree all
---deleted---
Nexu7K(config)# show cli syntax | i spanning-tree
(125) spanning-tree mode <stp-mode> | no spanning-tree mode [ <stp-mode> ]
Nexu7K(config-if)# show cli syntax | i spanning-tree
(58)[ no ] spanning-tree [ vlan <vlan-id> ] cost auto
N7K# sh cli list arp
```
• CLI history コマンドで、コマンドの実行履歴を確認できる

### NX-OS上の便利な機能 コマンド取得に迷ったら・・・

- "?"の活用/ <tab> の活用
- show tech ? の活用 各種細かいログの採取が可能
- Nexusシリーズのコマンドラインの特徴 "hardware" – ハードウェアに関する内容を表示するコマンドライン 例 : show hardware mac address-table

"internal" – より詳細を表示するコマンドライン 例 : show hardware internal dev-port-map

"platform" – よりプラットフォーム(システムに関するもの)に関する コマンドライン

例 : show platform fabric-utilization

Nexus7000の起動とリカバリープロンプト

• Nexus7000の起動は

電源オン -> Boot loaderの起動 boot loaderがkickstart imageを起動 kickstart imageがsystem imageを起動

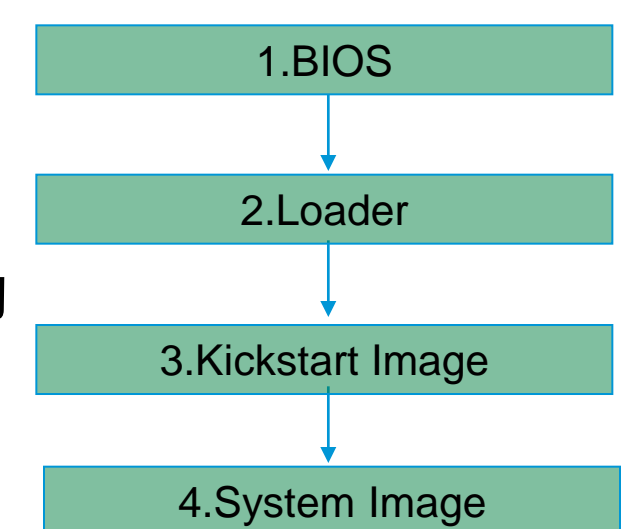

- イメージの破損や、リカバリーを実施するポイントによって、 boot loaderで実施するか、kickstartで実施するかが異なる。
- Admin パスワードのリカバリは "3.Kickstart image" で行う。
## boot loaderへのエスケープシーケンス

Status 98: Found Cisco IDE Status 90: Loading Boot Loader Reset Reason Registers: 0x10 0x0 Filesystem type is ext2fs, partition type 0x83

起動時、**boot loader**が**kickstart image** をブートするタイミングで、**Ctrl + c** を入力 すると、プロンプトが **"loader> "**になる

GNU GRUB version 0.97

```
Autobooting bootflash:/n7000-s1-kickstart.5.2.5.bin bootflash:/n7000-s1-dk9.5.2.5.bin...
Filesystem type is ext2fs, partition type 0x83
Booting kickstart image: bootflash:/n7000-s1-kickstart.5.2.5.bin....
.......Aborting Image Boot
```
GNU GRUB version 0.97

Loader Version 3.22.0

loader> loader> ?

? Print the command list

boot Boot image

dir **List the directory content or specific file** 

help **Print the command list or the specific command usage** 

reboot Reboot the system

set Set network configuration set Set Retwork Configuration **CLIヘルプの使い方** 

**loader> help set set: set Set network configuration usage: set {ip | gw | mac | eobcmac } addr [mask] addr: IP address OR Mac Address mask: IP address mask**

## kickstart へのエスケープシーケンス

Loading system software /bootflash//n7000-s1-dk9.5.2.5.bin read done Unexporting directories for NFS kernel daemon...done. INIT: Sending processes the KILL signal Cisco Nexus Operating System (NX-OS) Software TAC support: http://www.cisco.com/tac Copyright (c) 2002-2008, Cisco Systems, Inc. All rights reserved. The copyrights to certain works contained in this software are owned by other third parties and used and distributed under license. Certain components of this software are licensed under the GNU General Public License (GPL) version 2.0 or the GNU Lesser General Public License (LGPL) Version 2.1. A copy of each such license is available at http://www.opensource.org/licenses/gpl-2.0.php and http://www.opensource.org/licenses/lgpl-2.1.php switch(boot)#

> 起動時に **system image** が起動し始めたころ **(**"Loading system software" **)**に、 **' Ctrl + ] '** を入力、プロンプトが **Switch(boot)#** になる

イメージリカバリー方法

Loader からの kickstart image リカバリ

```
loader> set ip 172.16.1.2 255.255.255.0 
loader> set gw 172.16.1.1 
loader> boot tftp://172.16.10.100/tftpboot/n7000-s1-kickstart-5.2.5.bin 
switch(boot)# init system 
This command is going to erase your startup-config, licenses as well as the 
contents of your bootflash:. 
Do you want to continue? (y/n) [n] n
```
Kickstart からの system image リカバリ

switch(boot)# config t switch(boot)(config)# interface mgmt0 switch(boot)(config-mgmt0)# ip address 172.16.1.2 255.255.255.0 switch(boot)(config-mgmt0)# ip default-gateway 172.16.1.1 switch(boot)(config-mgmt0)# no shutdown switch(boot)(config-mgmt0)# end switch(boot)# init system check-filesytem switch(boot)# copy tftp://172.16.10.100/system-image1 bootflash:system-image1 switch(boot)# copy tftp://172.16.10.100/kickstart-image1 bootflash:kickstartimage1

## "admin" ユーザーのPassword Recovery

### "admin" パスワードリカバリ

- 1. Supervisor を冗長化している場合は一方を取り外します。
- 2. コンソールケーブルを Supervisor に接続します。
- 3. シャーシの電源を入れます。
- 4. "Loading system software" が表示されるタイミングでエスケープシーケンス "CRTL" + "]" を使用して kickstart プロンプト "switch(boot)#" に入ります。
- 5. Global configuration mode から"admin-password xxxxxxx" コマンドにてパスワードを再 設定します。
- 6. "load bootflash:*NX-OS*" コマンドにてシステムイメージをロードします。
- 7. 先ほど設定した admin パスワードを使用してログインします。
- 8. システムイメージ上から再度パスワードを上書き設定します。 (SNMPv3 パスワードを同期するため)
- 9. Running-configuration を保存します。
- 10. 取り外した Supervisor を再装着します。

## Agenda

- Nexus 7000 シリーズ ハードウェア概要
- NX-OS ソフトウェア概要
- vPC について
- Nexus7000 レイヤ2 フォワーディング
- Nexus7000 レイヤ3 フォワーディング
- トラブルシューティング時に便利な機能

### vPC (Virtual Port Channel) の利点

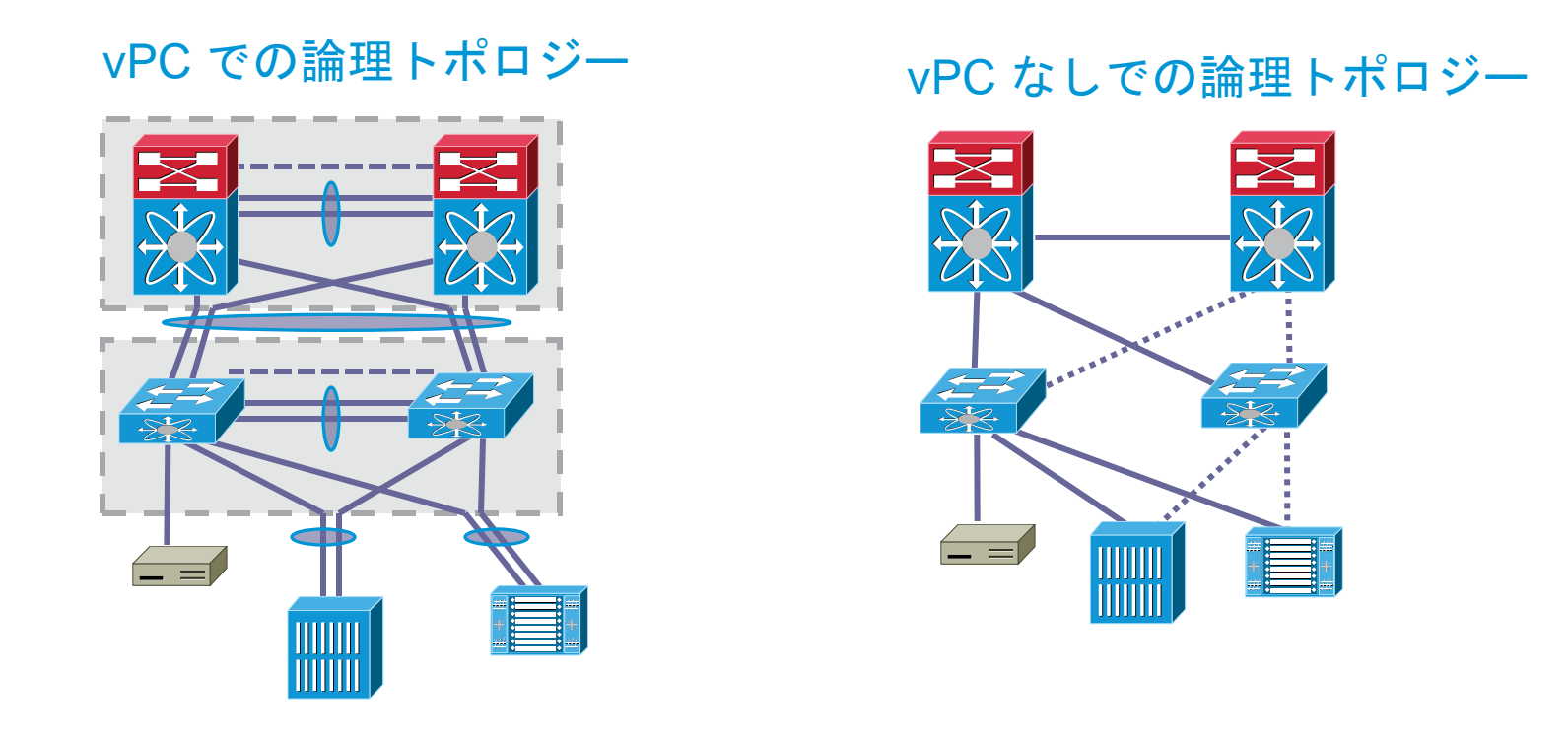

- 上位二つのSW に対し、イーサチャネルでの接続を可能にする
- イーサチャネルであり、STP Block ポートがない
- イーサチャネルでのハッシュによるロードバランスを使用可能

### vPC構成要素

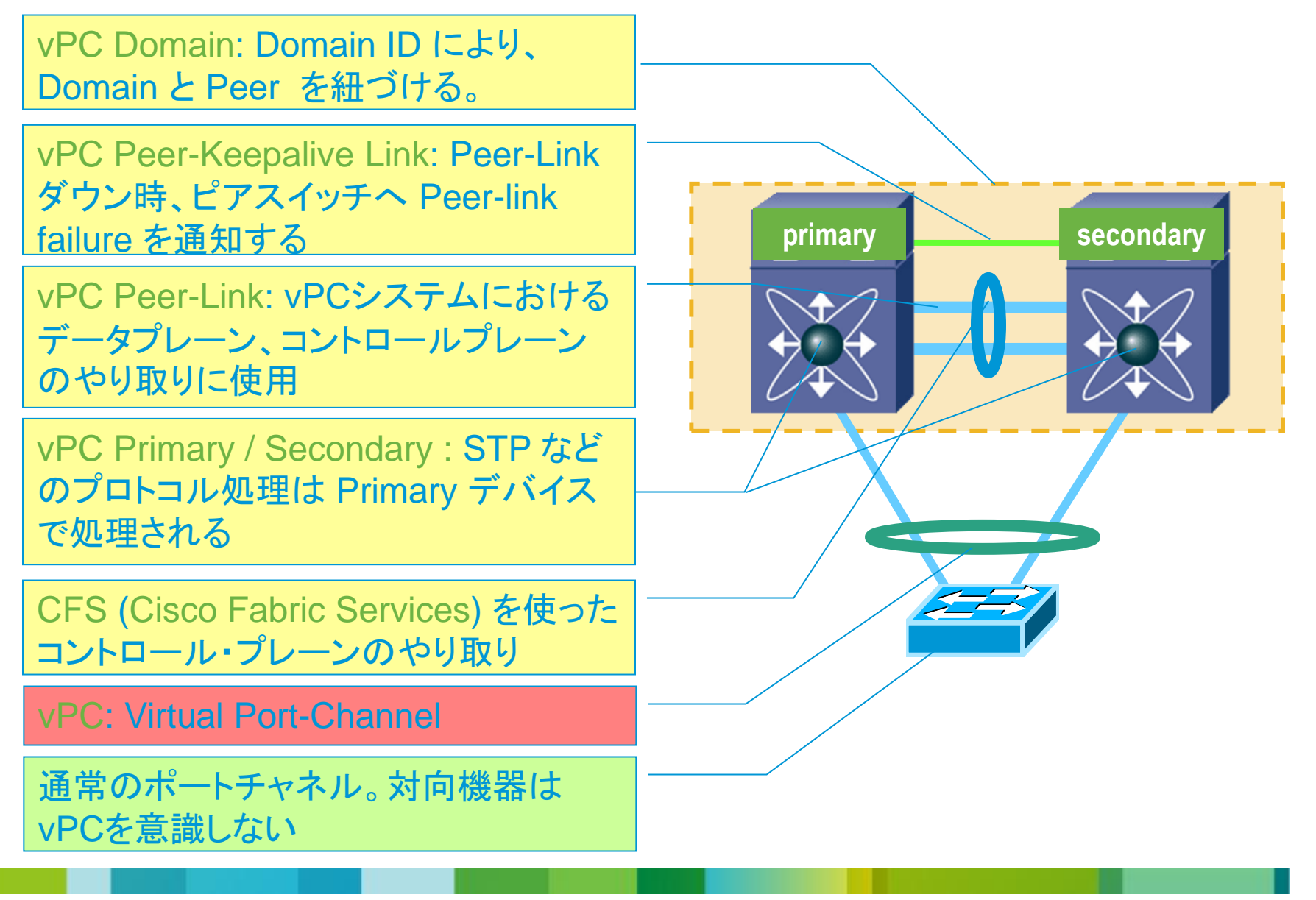

### **vPC Peer-Link**

• 動作概要

802.1Q トランク CFS (Cisco Fabric Services) \*メッセージ転送 vPC peer からのトラフィック転送 STP BPDUs, HSRP Hellos, IGMP updates 等を転送

• 要件

メンバーポートは 10GE ポート

vPC Peer-link は Peer 間で point-to-point に直接接続

• 推奨デザイン

冗長カードでの最低 2ポート10GE 構成

Dedicated な10GE ポート (shared mode ポートを使用しない)

\*CFS (Cisco Fabric Service) : vPC Peer間で コントロールプレーンの同期を提供 Configuration validation/comparison MAC member port synchronization vPC member port status IGMP snooping synchronization

vPC status

### vPC Peer-Keepalive Link

• 動作概要

vPC peer 間でのハートビート Active/Active の検知

1秒毎の死活監視 (UDP ポート番号3200)

• 推奨デザイン

他と VRF が異なる専用のリンク (オプションとして mgmt0 インターフェースの使用も可能)

※スーパーバイザー二重化している場合に、 2台の間を Mgmt0 ポートで back-to-back に接続するべ きではない。なぜなら、2枚のスーパーバイザーの内、片 方のMgmt0 のみがActiveであるため、switchoverの際 に Keepalive接続が失われるためである。 Mgmt0の使用は、アウトバンド監視と同時の場合に勧め られる。 **vPC1 vPC2**

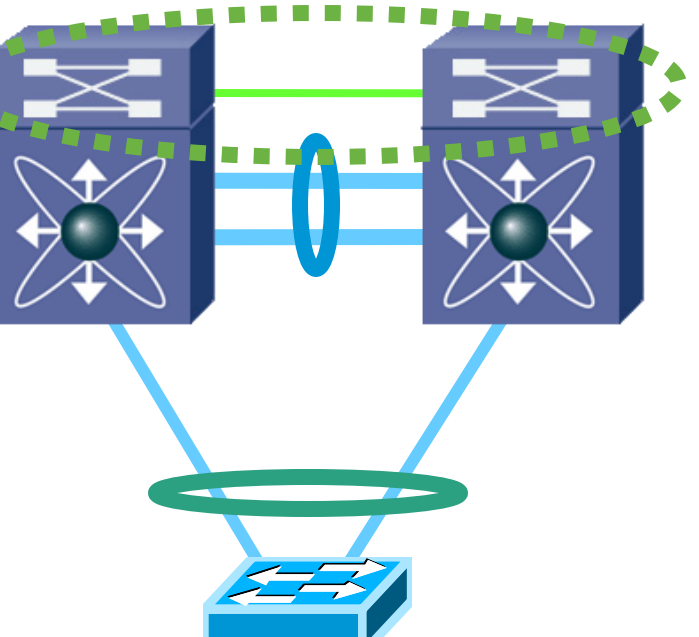

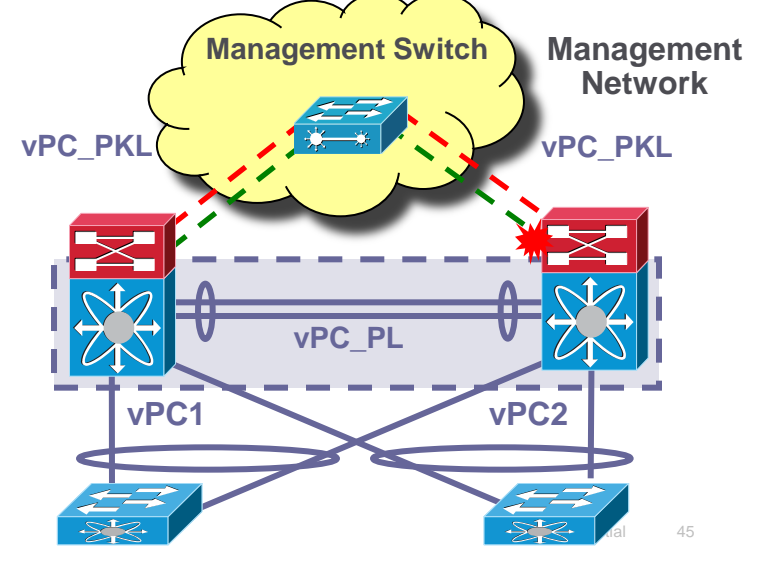

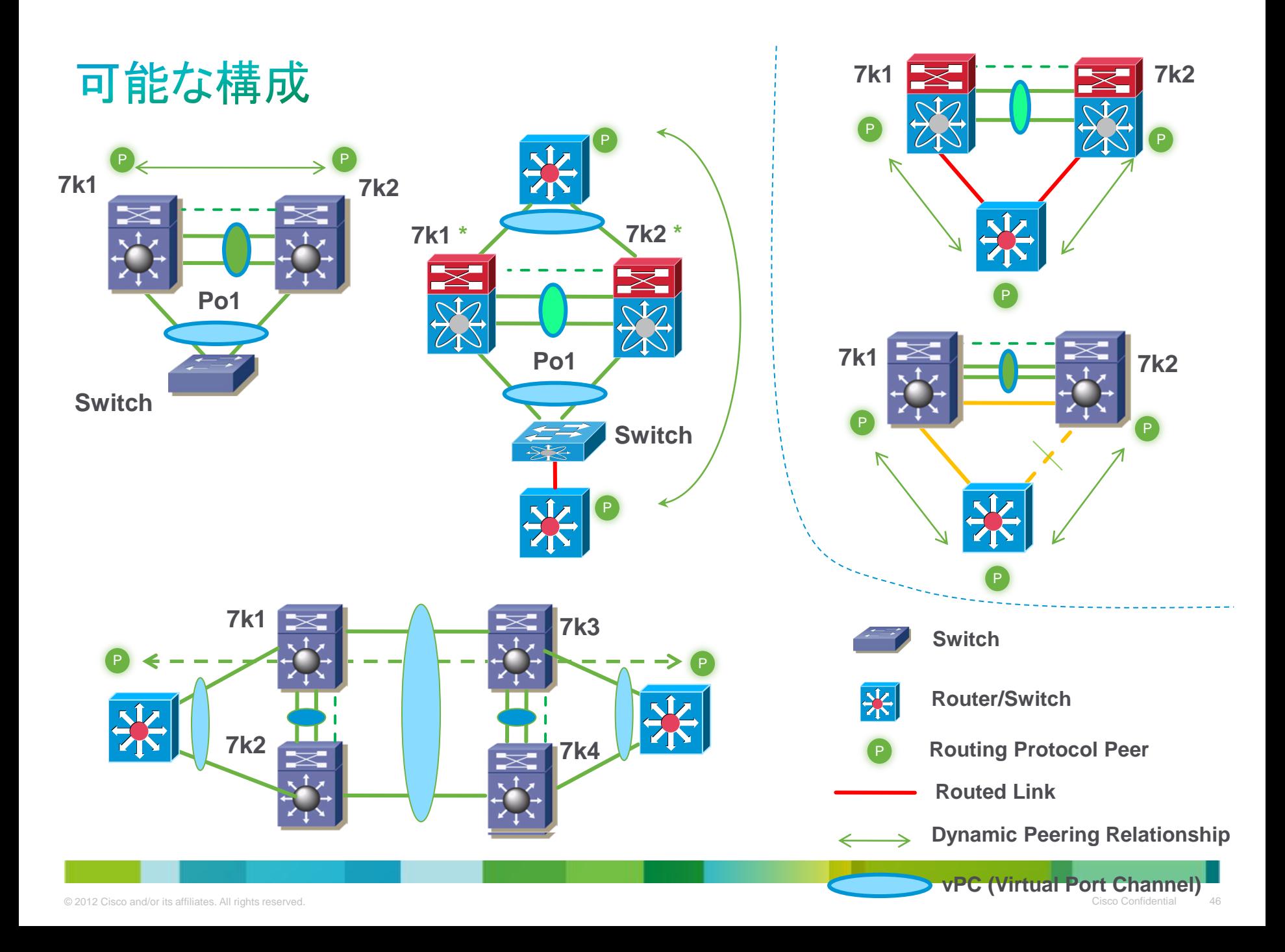

### 不可能な構成

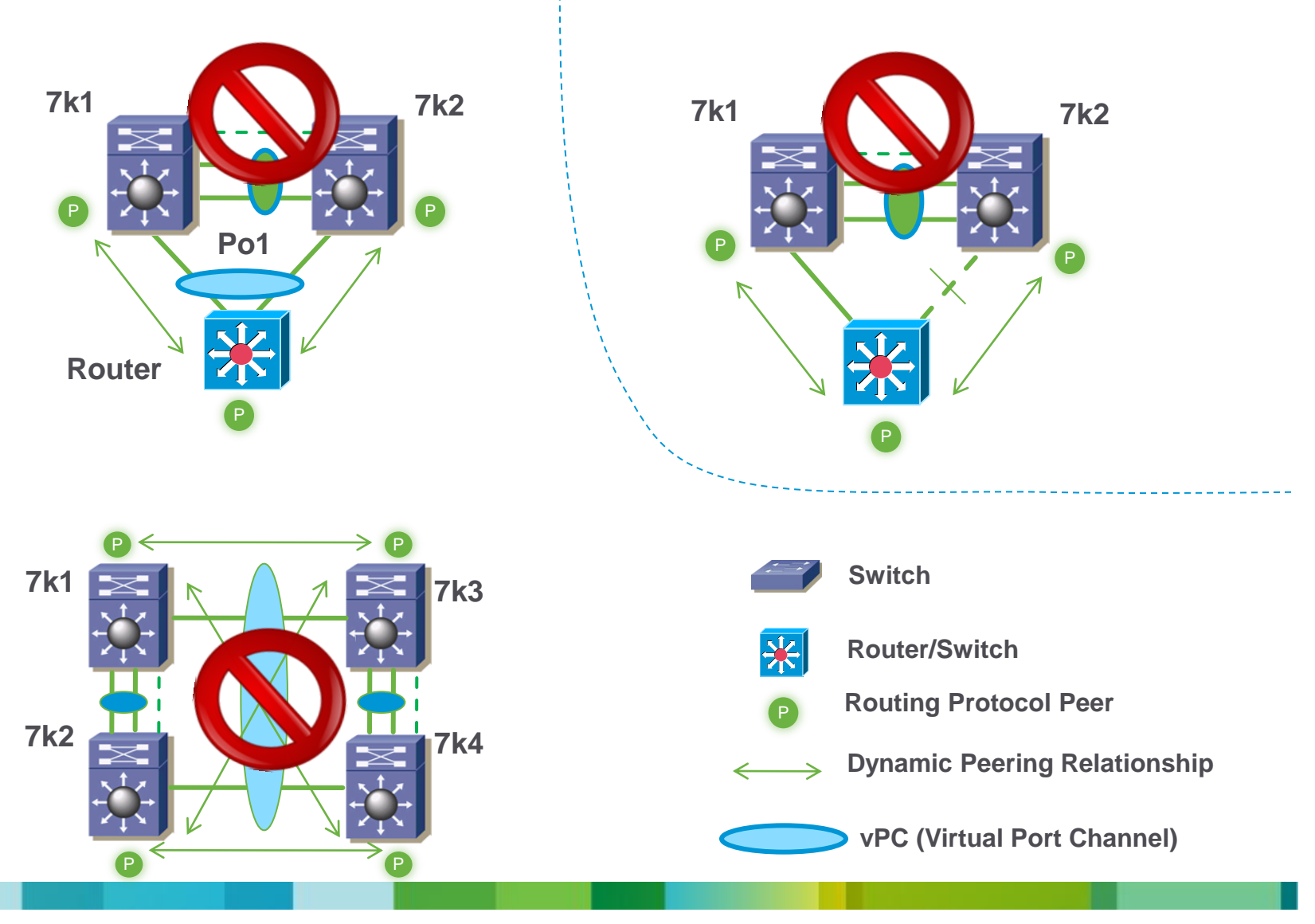

vPC ループ防止

- Peer-Link 経由で受信したフレームは、以下のいずれかの条件の場合に転送可能
	- 出力インターフェースが vPC でない
	- 対向の vPC Peer において、vPC のインターフェースが down

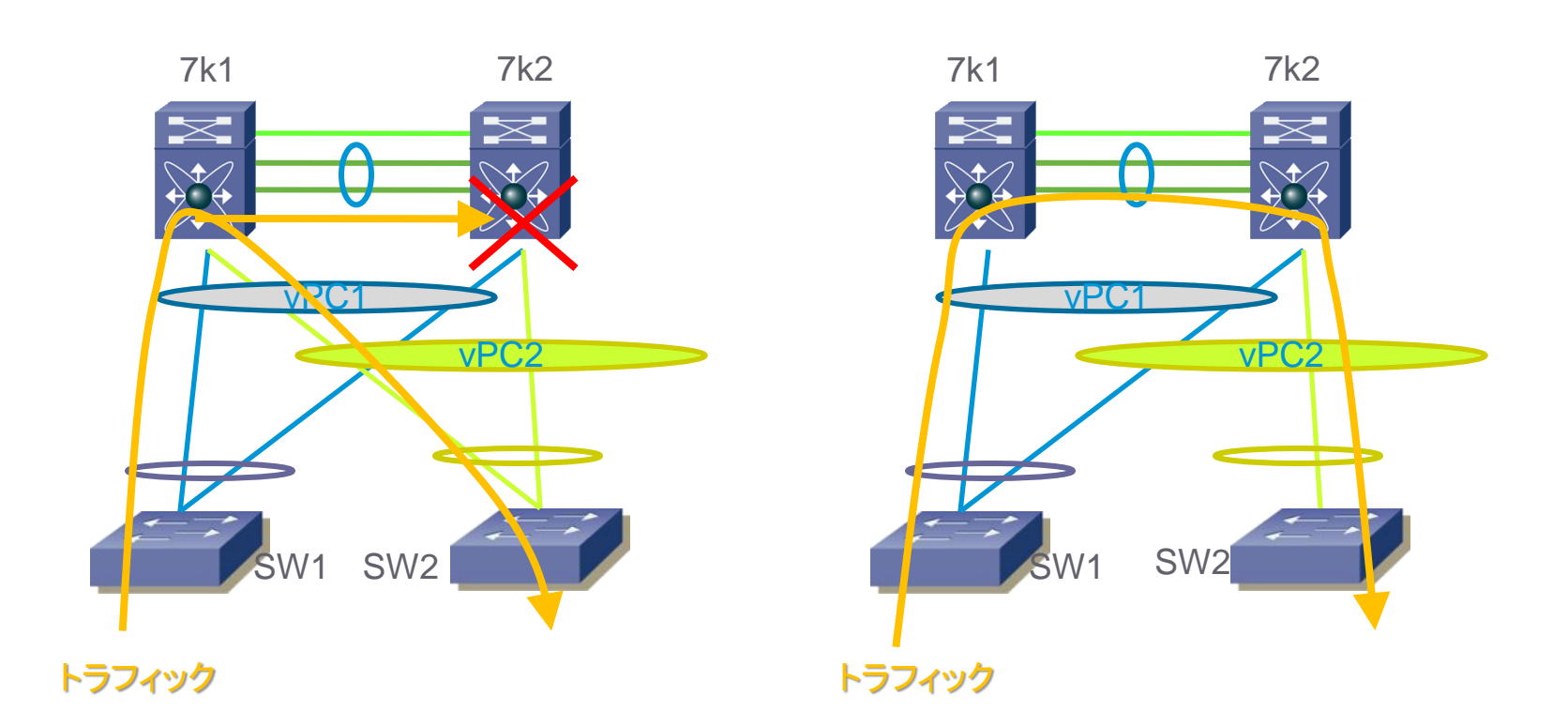

### vPCのパケット転送 - L2 ユニキャスト

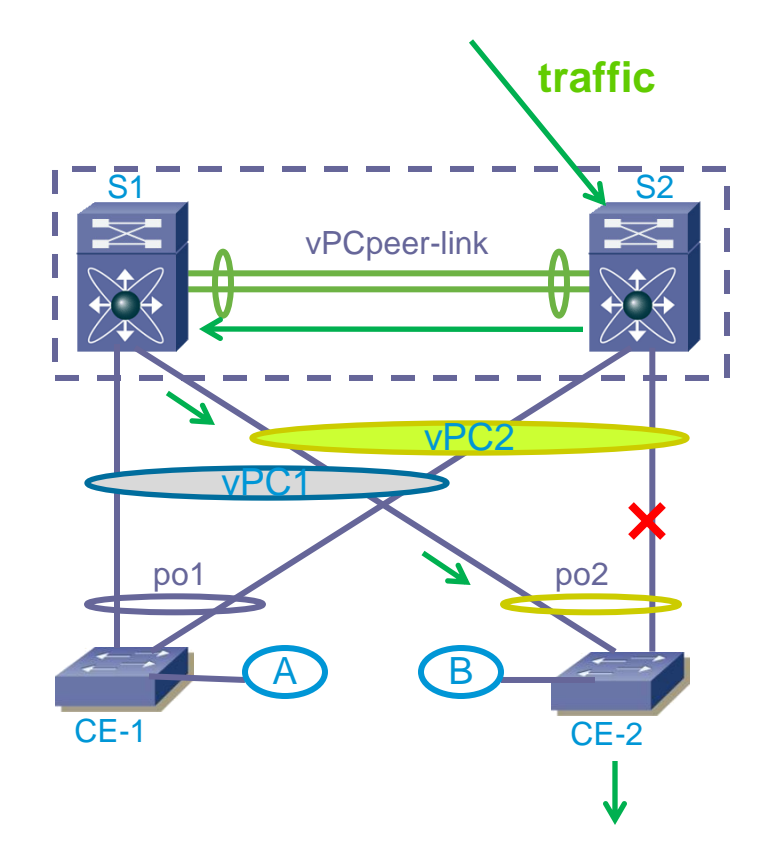

• L2 ユニキャスト

Mac アドレステーブルは、シャーシ間で同期し ており、トラフィックはローカル処理される

• S2 にて vPC2 リンクダウン

 vPC Peer Link を経由して、S1 の vPCから CE2 へ転送される

• このとき MAC アドレステーブルの更新は起き ない

## Peer-link を経由するトラフィックの判別方法

パケットの宛先 mac アドレスをチェック

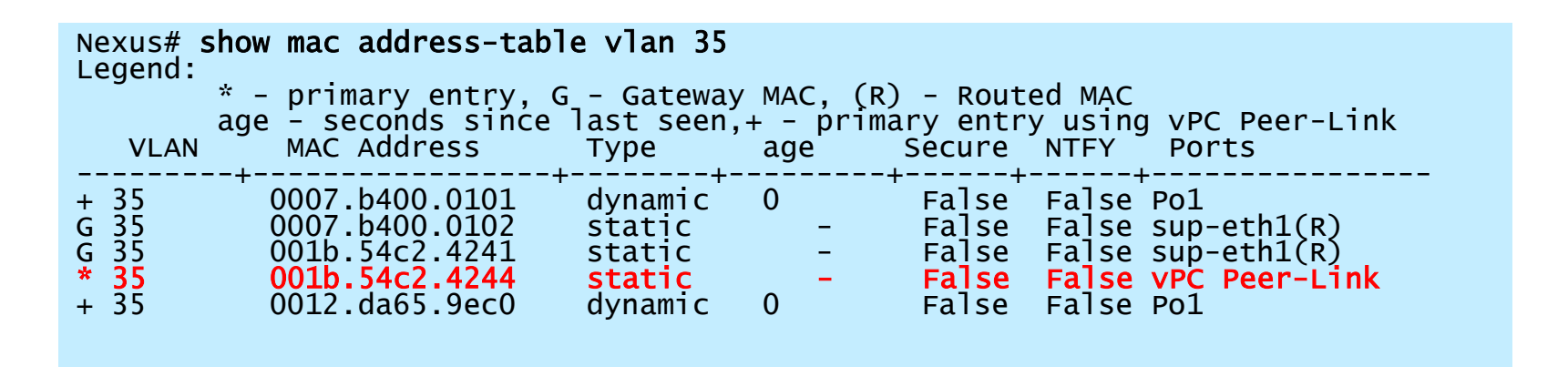

- Vlan35 の 宛先 001b.54c2.4244 のパケットは Peer-link へ送信される
- このアドレスが ピアスイッチの SVI mac であり、パケットの転送先が vPC 経由であった場合、このパケットはループ防止メカニズムに基づきドロップ される

### vPCのパケット転送 - L3 ユニキャスト

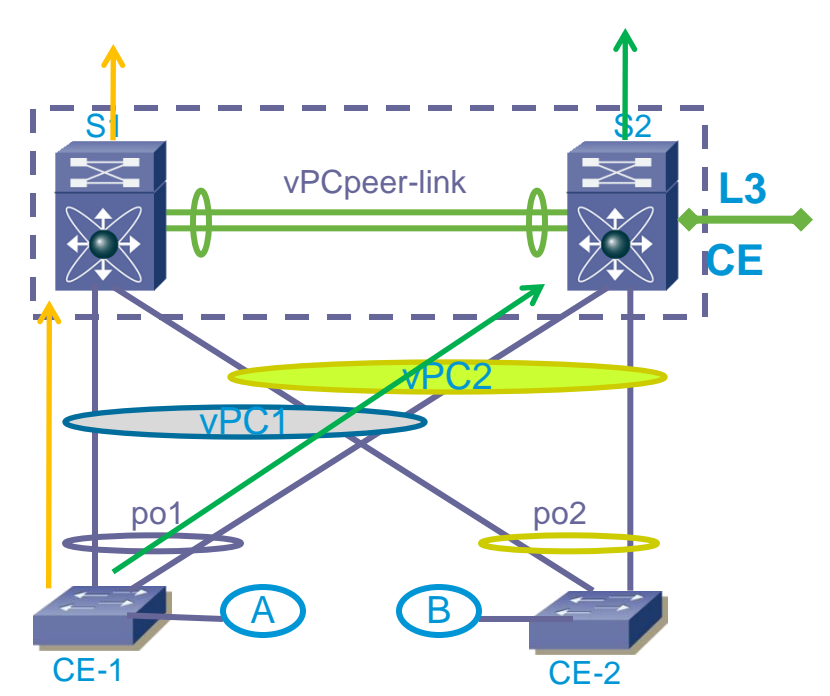

- FHRP (First-Hop Redundancy Protocol) (HSRP/VRRP/GLBP)が Nexus で有効
- FHRP は Active /Standby 状態
- vPC環境では、FHRP Standby 側 もパケット転 送を担う。  $\rightarrow$  不必要なトラフィックをpeer-link へ流さない。 Gateway Virtual MAC 宛のトラフィックに対し て、 FHRP Active/Standby 共に転送する。
- vPC の Primary/Standby と FHRP の Active /Standby の 役割については、異なっていても問題無い。

# HSRP/VRRP/GLBP の動作

- スイッチがそれぞれアクティブ・ ルータとしてパケット転送を行う
- G(Gateway) フラグを持った Virtual mac address (vMac) が 各スイッチへインストールされる

Interface Vlan1 ip address 1.1.1.253/24 hsrp 1 ip 1.1.1.254 Interface Vlan1 ip address 1.1.1.252/24 hsrp 1 ip 1.1.1.254 Vlan1

#### Interface Grp Prio P State Active addr Standby addr Group addr Vlan1 1 100 **Standby** 1.1.1.253 local 1.1.1.254 Nexus2# sh mac address-table address 0000.0c07.ac01 VLAN MAC Address Type age Secure NTFY Ports ---------+-----------------+--------+-----+------+------+----------- G 1  $0000.0c07.\text{ac01}$  static - False False sup-eth1(R)

#### Nexus# sh hsrp brief

Nexus2# sh hsrp brief

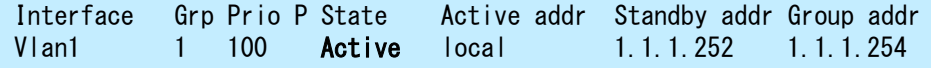

#### Nexus# sh mac address-table address 0000.0c07.ac01

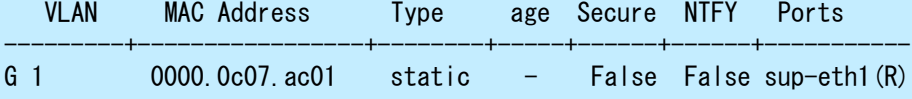

### vPC peer-link ダウン時の動作

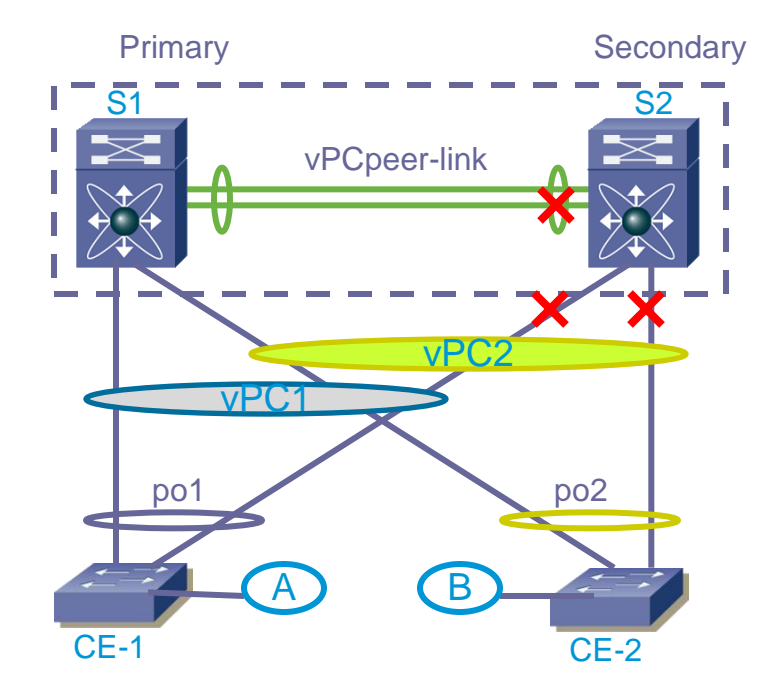

- セカンダリスイッチは、keepalive メッセージに より、プライマリ・スイッチの死活を確認
- プライマリスイッチの生存を確認した場合、す べてのローカル vPC メンバのインタフェース を停止
- プライマリスイッチの生存を確認できなかった 場合、セカンダリ・スイッチはプライマリへ昇格

### vPC peer-link ダウン時のフロー

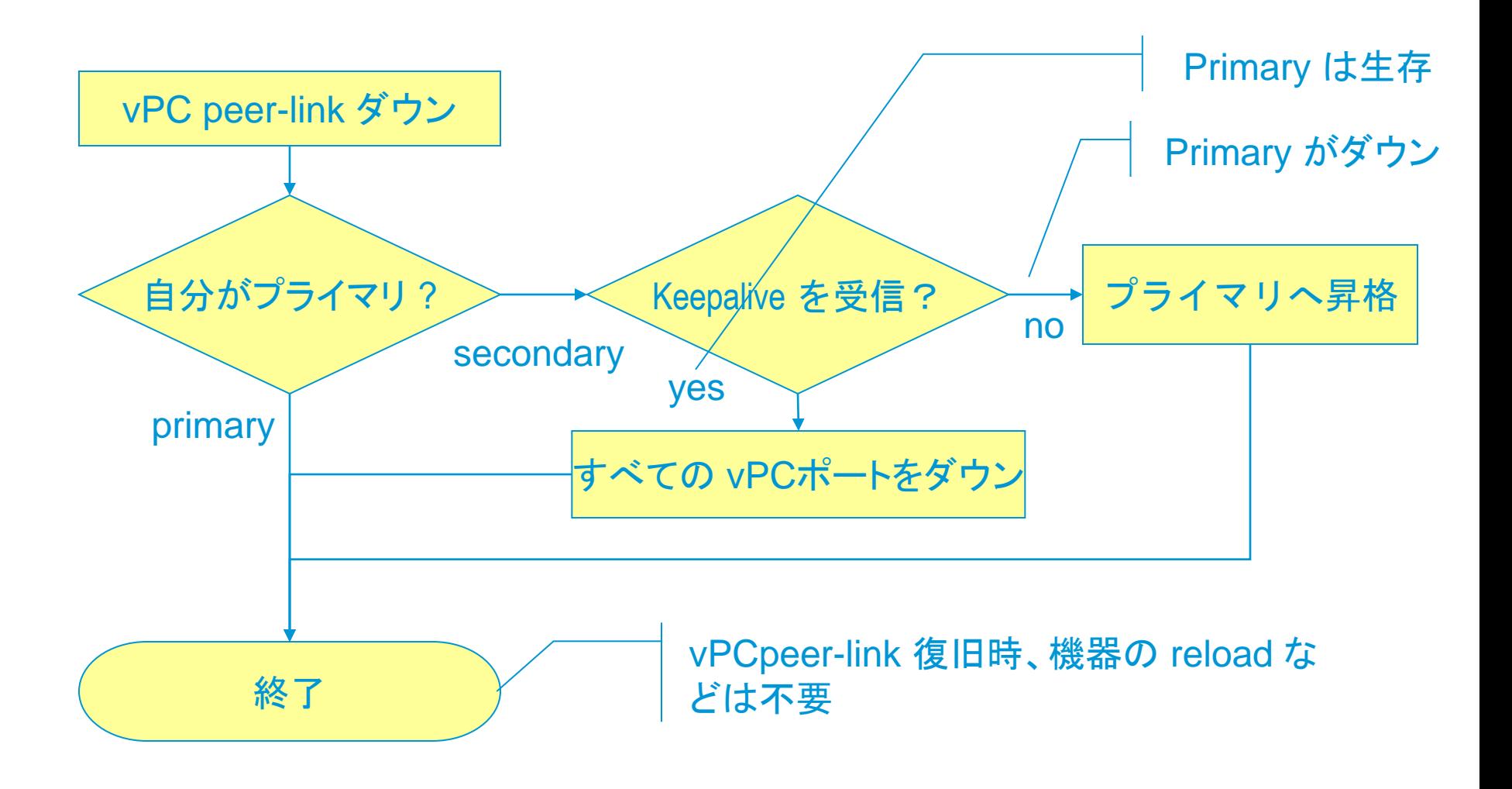

vPCタイマについて

vPCは 3つのタイマを持つ: ホールドタイムアウト間隔 (デフォルト 3 秒)

タイムアウト (デフォルト 5 秒)

ハロー間隔 (デフォルト 1s)

ホールドタイムアウト:

vPC peer-link のダウンとともに開始され、この期間中は peer keepalive メッセージを無視する。 ネットワークの収束を考慮したタイマ。

タイムアウト:

セカンダリスイッチは、peer keepalive の有無をチェックする。この期間中に keepalive メッセージを受信した場合、デュアル・アクティブ状態と判断される

peer-keepalive destination *ipaddress*

[source *ipaddress* | hold-timeout *secs* | interval *msecs* {timeout *secs*} | *…* ]

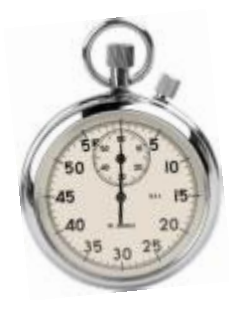

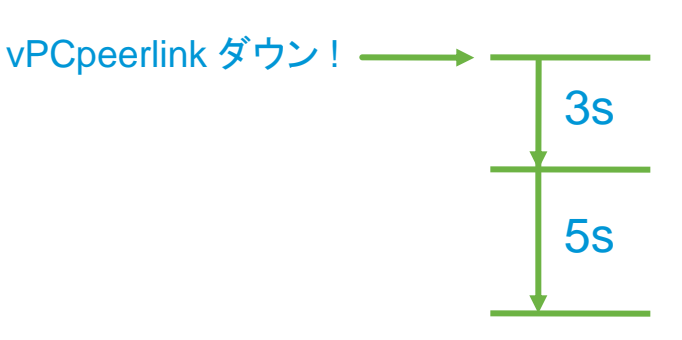

## Agenda

- Nexus 7000 シリーズ ハードウェア概要
- NX-OS ソフトウェア概要
- vPC について
- Nexus7000 レイヤ2 フォワーディング
- Nexus7000 レイヤ3 フォワーディング
- トラブルシューティング時に便利な機能

## レイヤ 2 リソースとエントリの確認

show mac address-table count show hardware internal forwarding l2 table utilization show mac address-table dynamic show hardware mac address-table <module#> vlan <vlan#>

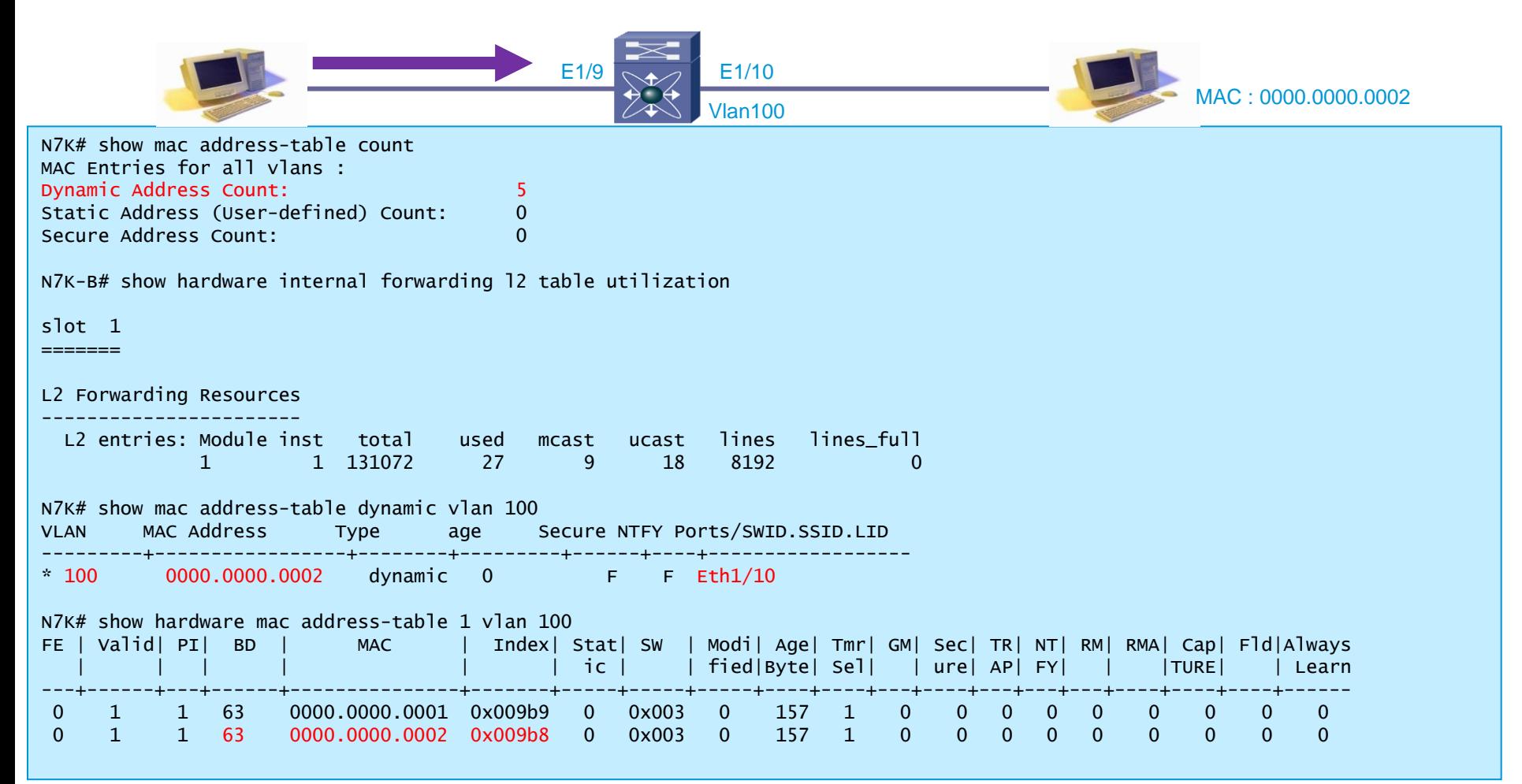

## レイヤ 2 リソースとエントリの確認

show hardware internal forwarding interface ethernet <mod>/<port>

```
N7K# show hardware internal forwarding interface ethernet 1/10
slot 1
=======
Software Tables: 
 Interface = Ethernet1/10 LTL Index = 0x9b8 LIF = 0x406f State(up) Layer(L2) Mode(Access) VDC(1) Local Port(yes) 
  Number of Member Ports(0x0) 
  LDB Sharing(yes) LDB Base(0xd400) LDB Port Features(no) Access Vlan = 100 
Hardware Tables: 
Instance: 0x1
L2-LIF-MAP entry with index = 0x9b8Idb base = 0xd400 add vlan = 1
N7K# show vlan internal bd-info vlan-to-bd 100
VDC Id Vlan Id BD Id
------ ------- -------
1 100 63
```
## Agenda

- Nexus 7000 シリーズ ハードウェア概要
- NX-OS ソフトウェア概要
- vPC について
- Nexus7000 レイヤ2 フォワーディング
- Nexus7000 レイヤ3 フォワーディング
- トラブルシューティング時に便利な機能

### IP フォワーディング アーキテクチャ

ルーティング情報の処理

- ルーティング プロトコル プロセスがネイバー からルーティング情報を学習
- IPv4 / IPv6 ユニキャスト RIB より転送先 /next-hop 情報を算出
- Unicast Forwarding Distribution Manager (UFDM) が Sup 上の URIB と I/O モジュー ル上の IP FIB 間のインターフェイスになる
- IP FIB プロセスが I/O モジュール上のハー ドウェア フォワーディング エンジンに転送情 報を設定する

#### FIR TCAM → IP プレフィックスを格納

#### Adjacency table  $→$  Next Hop 情報

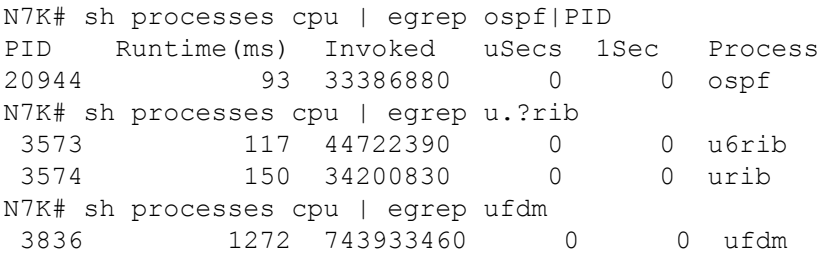

module-9# sh processes cpu | egrep fib 1534 80042 330725 242 0.0 ipfib module-9#

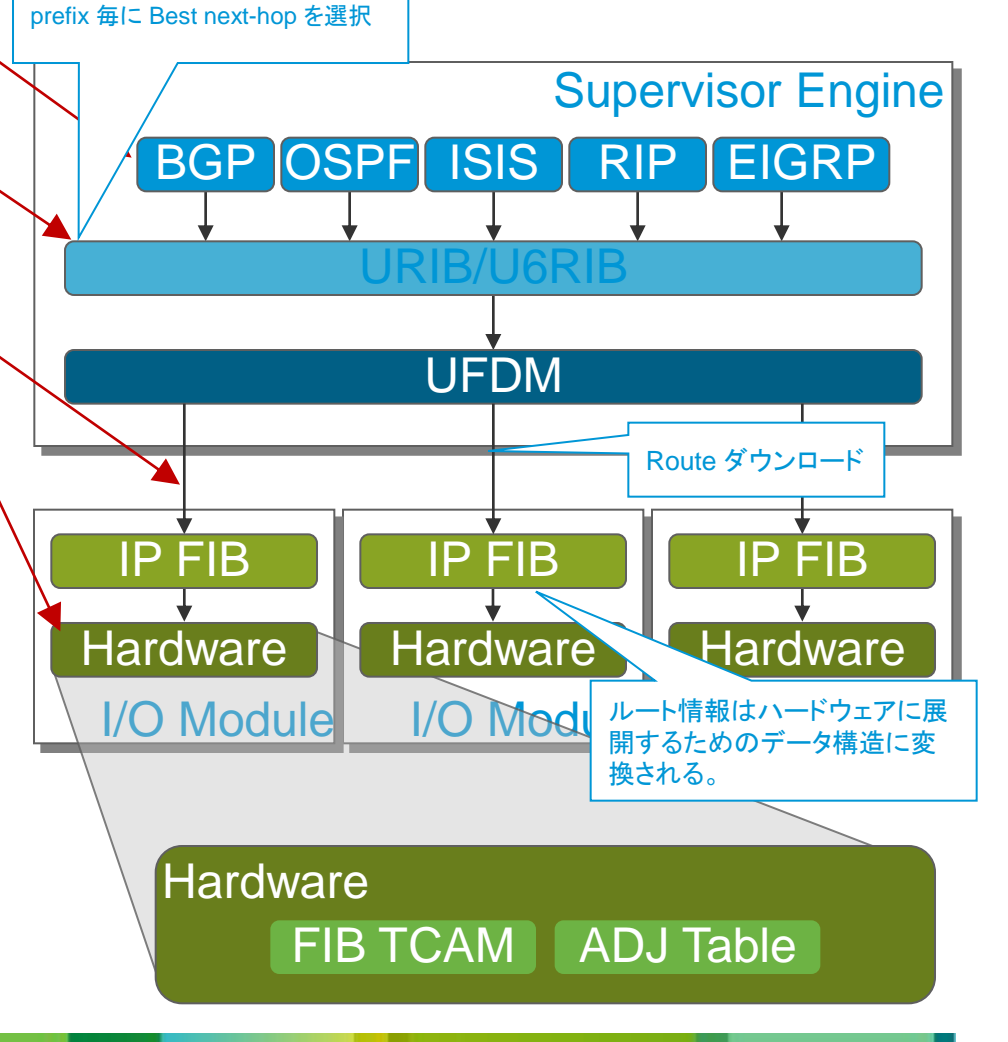

### show routing [ipv4|ipv6] [<prefix>] [vrf <vrf>] show ip arp

### URIB の出力

```
N7K# show routing ipv4 30.30.30.0/24
IP Route Table for VRF "default"
'*' denotes best ucast next-hop
'**' denotes best mcast next-hop
'[x/y]' denotes [preference/metric]
30.30.30.0/24, ubest/mbest: 1/0
     *via 20.20.20.2, Vlan20, [90/130816], 00:46:58, eigrp-100, internal
N7K# show ip arp 
Flags: * - Adjacencies learnt on non-active FHRP router
       + - Adjacencies synced via CFSoE
       # - Adjacencies Throttled for Glean
       D - Static Adjacencies attached to down interface
IP ARP Table for context default
Total number of entries: 3
Address MAC Address Interface
20.20.20.2 00:03:33 001b.54c2.b7c1 Vlan20
```
show forwarding ipv4 route show forwarding adjacency

### Slot ごとの route エントリの出力

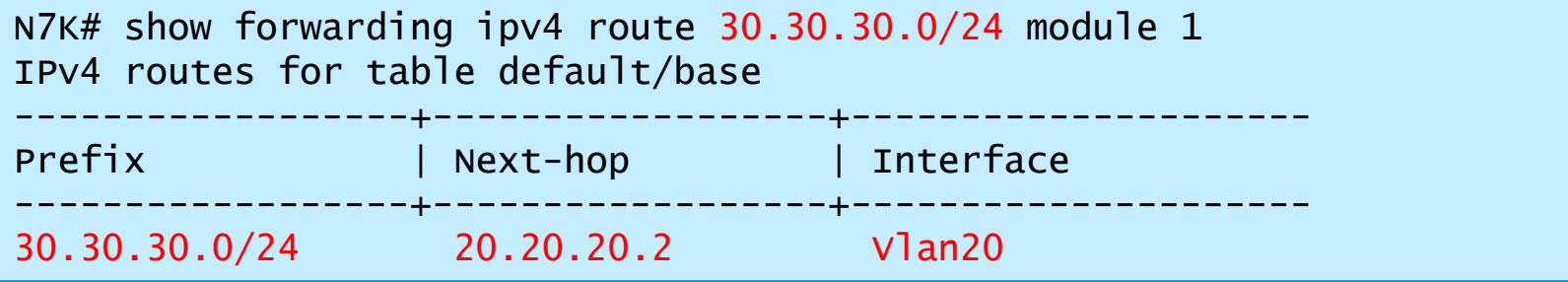

Slot ごとの FIB エントリの出力

N7K# show forwarding adjacency 20.20.20.2 module 1 IPv4 adjacency information next-hop rewrite info interface -------------- --------------- ------------- 20.20.20.2 001b.54c2.b7c1 Vlan20

show system internal forwarding ipv4 route

### Slot ごとの ハードウェア エントリの出力

N7K# show system internal forwarding ipv4 route 30.30.30.0/24 module 1

Routes for table default/base

```
----+---------------------+----------+----------+------+-----------
Dev | Prefix | PfxIndex | AdjIndex | LIFB | LIF 
----+---------------------+----------+----------+------+-----------
1 30.30.30.0/24 0x19001 0x4300a 0 0x20
```
N7K# show system internal forwarding ipv4 route 30.30.30.0/24 module 1 detail

```
RPF Flags legend:
          S - Directly attached route (S_Star)
          V - RPF valid
          M - SMAC IP check enabled
          G - SGT valid
          E - RPF External table valid
        30.30.30.0/24 , Vlan20 , No of paths: 1
       Dev: 1, Idx: 0x19001, RPF Flags: V, DGT: 0, VPN: 1
        RPF_Intf_5: Vlan20 (0x20 )
        AdjIdx: 0x4300a, LIFB: 0 , LIF: Vlan20 (0x20 ), DI: 0x0 
        DMAC: 001b.54c2.b7c1 SMAC: 001b.54c2.b441
```
show system internal forwarding adjacency entry

### Slot ごとの ハードウェア Adjacency エントリの出力

N7K# show system internal forwarding adjacency entry 0x4300a module 1 detail Device: 1 Index: 0x4300a DMAC: 001b.54c2.b7c1 SMAC: 001b.54c2.b441 LIF: 0x20 (Vlan20) DI: 0x0 ccc: 4 L2\_FWD: NO RDT: NO packets: 0 bytes: 549755813888 zone enforce: 0

 $N7K-A#$ 

### L3 転送処理の確認 **RIB / FIB L3 Consistency Check**

#### RIB / FIB の整合性確認

N7K# test forwarding inconsistency Consistency check started. N7K# show forwarding inconsistency Consistency check : table\_id(0x1) No inconsistent adjacencies. No inconsistent routes.

#### RIB / FIB のクリア

```
N7K# clear ip route ?
  * Clear all routes
  A.B.C.D Clear single host route
  A.B.C.D/LEN Clear single exact match route
  vrf Clear per-VRF information
N7K# clear forwarding ipv4 route * module ?
  <1-18> Module number
  all All module's
```
## Agenda

- Nexus 7000 シリーズ ハードウェア概要
- NX-OS ソフトウェア概要
- vPC について
- Nexus7000 レイヤ2 フォワーディング
- Nexus7000 レイヤ3 フォワーディング
- トラブルシューティング時に便利な機能

### NX-OS上の便利な機能 多彩なshow tech-support オプション

show tech-supportの後ろに、機能ごとに多彩なオプションを搭載。 'show tech-support' のみでは、非常に大きな出力になるので、調査対象の機能に対し 個別に "show tech-support xxxx" を採取を推奨。

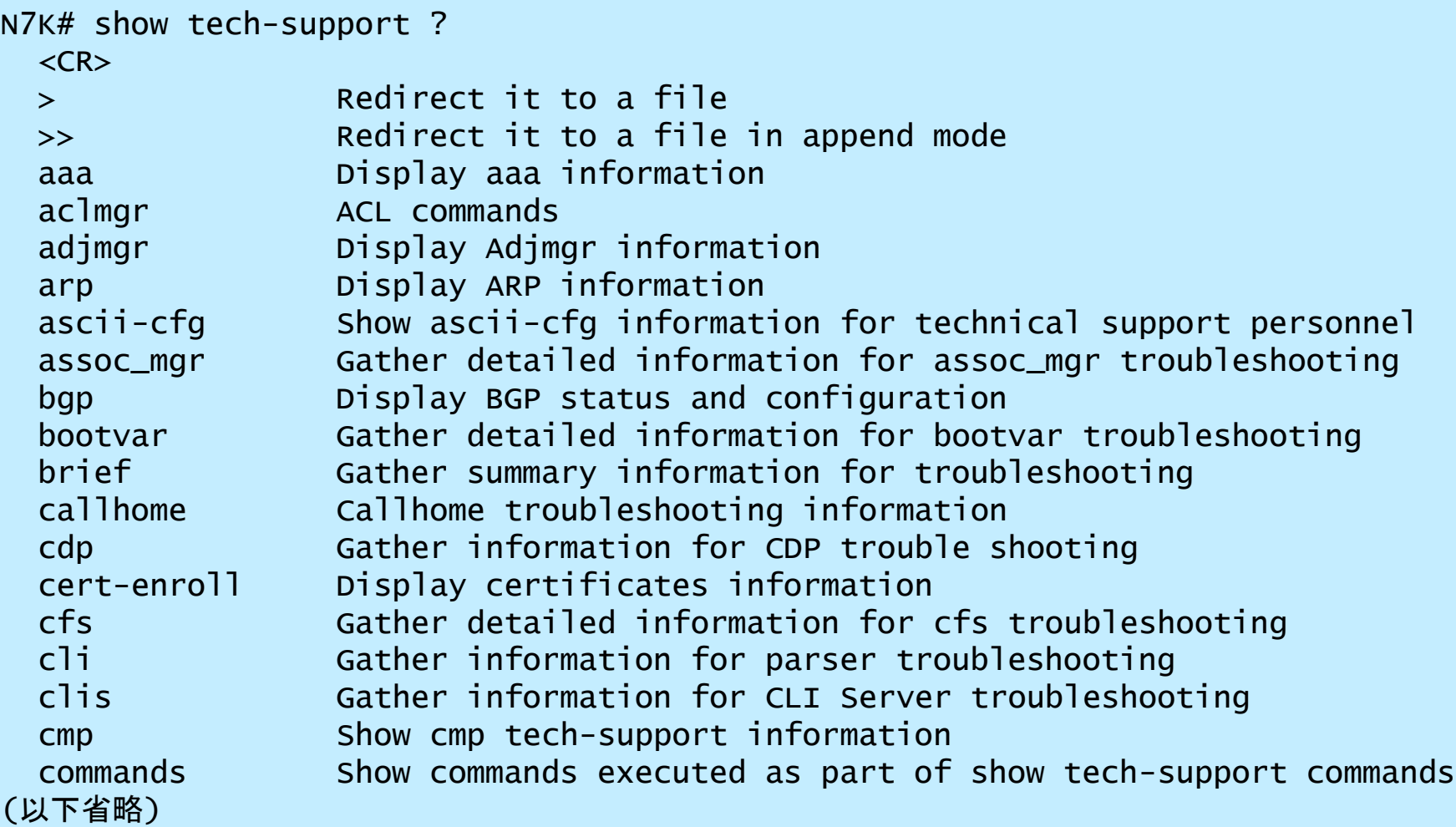

### NX-OS上の便利な機能 show tech in NXOS

show tech は非常に大きい(しばしば200MB以上)が、多くの情報が含まれる – 不具合時には毎回取得を試み、圧縮して保存する(圧縮後は~10MBぐらい) まずはグローバルコマンドの'show tech xxxx' を取得し、必要に応じて追加logを 取得する 追加取得の候補としては 'sh logging' – 時刻関連の情報が必要な時 – 時刻とその近辺のメッセージを確認 'sh logging nvram' – Sev2 以上のメッセージが保管されている – 大きな変化、 システムのスイッチオーバやクラッシュ が発生した時に有益 'sh accounting log' – コマンド履歴の確認 'sh process log [detail]' – プロセス クラッシュの記録 'sh hardware internal errors' – ハードウェアでのパケットドロップ、重要なlog 'sh policy-map interface control-plane' – COPP でのドロップを確認 'sh module internal exceptionlog' – モジュールのイベント、エラー 'sh system reset-reason' – resets/switchover のトリガー情報 'sh system internal log install..' – ISSU 関連のlog

grepping '^`' (引用符の数に注意) で show tech 内の show コマンドを grep できる。 一度、show tech 全体に目を通し、どのコマンドがどのような出力をだすのかを 把握しておくとよい

### NX-OS上の便利な機能 show tech-support detail  $\angle$  tac-pac

• show tech-support detail

各種多様なログを全て採取するマクロコマンド

コンソールを使用しないtelnetまたはsshで、かつファイルへの 出力による採取を推奨

• tac-pac

show tech-support detailの出力を、指定された保存場所に圧縮して格納する

```
N7K# tac-pac ?
 \langle CR \rangle bootflash: Select destination filesystem
  ftp: Select destination filesystem
  logflash: Select destination filesystem
 scp: Select destination filesystem
 sftp: Select destination filesystem
 slot0: Select destination filesystem
  tftp: Select destination filesystem
  volatile: Select destination filesystem
```
### NX-OS上の便利な機能  $Nx$ -OS  $-$  show tech-support

show tech の出力 – ファイルへのリダイレクトが望ましい…

N7K# show tech-support stp > bootflash:tech-stp.txt

N7K# dir bootflash:tech-stp.txt

719240 Dec 13 14:51:09 2010 tech-stp.txt

N7K# show file bootflash:tech-stp.txt

`show spanning-tree internal errors`

1) Event:E\_DEBUG, length:112, at 236238 usecs after Tue Dec 7 11:08:52 2010

 [105] MTS: No matching request found for response, rr\_token 0xd3bf, opcode MTS\_OPC\_SYSMGR\_SRV\_SET\_SWOVER\_TIMEOUT

2) Event:E\_DEBUG, length:69, at 236193 usecs after Tue Dec 7 11:08:52 2010

[105] stp\_mcs\_get\_pending\_msg\_node(302): pending resp entry not found

3) Event:E\_DEBUG, length:64, at 980071 usecs after Tue Dec 7 11:06:06 2010 [105] MTS: Unknown opcode received MTS\_OPC\_FM\_SRV\_FEATURE\_STATUS

### NX-OS上の便利な機能 NX-OS debug を安全に使用する(1/2)

- log file を作成する(コンソールやターミナルに出力しない) Nexus# debug logfile test-debug-stp
- 求めるdebug を実行

Nexus# debug spanning-tree bpdu\_rx

• log file の確認

N7K# show debug logfile test-debug-stp 2010 Dec 13 14:35:34.021248 stp: BPDU RX: vb 1 vlan 1, ifi 0x1a08f000 (Ethernet2/16) 2010 Dec 13 14:35:34.021277 stp: BPDU Rx: Received BPDU on vb 1 vlan 1 port Ethernet2/16 pkt\_len 64 bpdu\_len 42 netstack flags 0x00ed enc\_type sstp 2010 Dec 13 14:35:34.021347 stp: BPDU Rx: Dropping redundant SSTP packet received on port Ethernet2/16 vlan VLAN0001 2010 Dec 13 14:35:34.021394 stp: BPDU RX: vb 1 vlan 1, ifi 0x1a08f000 (Ethernet2/16) 2010 Dec 13 14:35:34.021410 stp: BPDU Rx: Received BPDU on vb 1 vlan 1 port Ethernet2/16 pkt\_len 60 bpdu\_len 36 netstack flags 0x00ed enc\_type ieee

### NX-OS上の便利な機能 NX-OS debug を安全に使用する(2/2)

Nexus# debug spanning-tree bpdu\_rx interface ethernet 2/16

Nexus# show debug Output forwarded to file test-debug-stp (size: 10485760 bytes) Debug level is set to Minor(1)

STP Daemon: BPDU Rx debugging is on for interface: Ethernet2/16
## NX-OS上の便利な機能 NX-OS 上での debug コマンド

- IOS に似たコマンド体系
- **debug-filter** 設定で、出力を制限できる(IOS の debug condition に類似)
- **debug logfile** でファイルに出力 → debugを安全に実行する方法
- **undebug all** あるいは **no debug <feature>** でデバッグ停止
- **Note** : 初期設定では debug の出力はコンソールやターミナルに出力されな い。

## NX-OS上の便利な機能 イーサアナライザー(1/3)

- Wireshark(Ethereal)のコードに沿ったパケットキャプチャー/デコードを 実施するためのソフトウェア
- NX-OS上で動作し、スーパーバイザー向けのトラフィックおよびスーパーバイ ザーから送信されるトラフィックのキャプチャーが可能 (モジュールを通過する通常トラフィックのキャプチャーはできない)
- キャプチャーしたパケットの詳細なデコードやサマリーを表示することが可能
- キャプチャーしたデータのセーブが可能
- キャプチャー/ディスプレイ フィルターが可能

N7K# ethanalyzer local interface ? inband Inband/Outband interface mgmt Management interface

## NX-OS上の便利な機能 イーサアナライザー(2/3)

#### キャプチャオプション: 100パケット & ファイルへ書き込み & コンソールへ表示

N7K# ethanalyzer local interface inband limit-captured-frames 100 write bootflash:TEST display Capturing on inband 2011-06-04 01:18:18.954287 172.16.1.2 -> 224.0.0.22 IGMP V3 Membership Report / Join group 239.1.1.1 for any sources (途中省略) 2011-06-04 01:18:22.639080 10.33.3.253 -> 224.0.0.102 HSRPv2 Hello (state Active) Program exited with status 0. D7010A#

#### ファイルから表示サマリまたは詳細を表示可能

```
N7K# ethanalyzer local read bootflash:TEST detail
Frame 1 (92 bytes on wire, 60 bytes captured)
     Arrival Time: Jun 4, 2011 01:18:18.954287000
     [Time delta from previous captured frame: 0.000000000 seconds]
     [Time delta from previous displayed frame: 0.000000000 seconds]
     [Time since reference or first frame: 0.000000000 seconds]
     Frame Number: 1
     Frame Length: 92 bytes
     Capture Length: 60 bytes
     [Frame is marked: False]
    [Protocols in frame: eth:ip:iampl
Ethernet II, Src: 00:1b:54:c2:74:44 (00:1b:54:c2:74:44), Dst: 01:00:5e:00:00:16
(01:00:5e:00:00:16)
     Destination: 01:00:5e:00:00:16 (01:00:5e:00:00:16)
         Address: 01:00:5e:00:00:16 (01:00:5e:00:00:16)
```
#### システムリソースの保護 inband パケットのドロップ確認

**COPP, Rate-limiter** 

```
N7K# sh policy-map interface control-plane | i class|drop
 ...
    class-map copp-system-class-management (match-any)
       violated 0 bytes; action: drop
       violated 0 bytes; action: drop
    class-map copp-system-class-normal (match-any)
      violated 0 bytes; action: drop \leftarrow slot 1 drops
      violated 312936 bytes; action: drop \leftarrow slot 2 drops
... 
N7K# sh hardware rate-limit 
...
Rate Limiter Class Parameters
------------------------------------------------------------
...
layer-3 ttl Config : 400
                                    Allowed : 94380338
                                   Dropped : 11730906617
                                   Total : 11825286955
layer-3 control config : 10000
                                    Allowed : 683920
                                   Dropped : 0
                                   Total : 683920
layer-3 glean config : 100
                                    Allowed : 1790500
                                   Dropped : 879770785
                                   Total : 881561285
...
```
ī

#### システムリソースの保護 ハードウェア Rate-Limiter

- ハードウェア Rate-limiter は CoPPとは別に CPUを保護する機能である(defaultで有効) supervisorへ向かう通信をレート制限する default VDC 上で設定し、各VDCへ適用する Configの設定はモジュール単位
- ハードウェア rate-limiter は必要に応じ、変 更、調整できる

**N7K(config)#**  hardware rate-limiter layer-2 <class> <packets/s>

**N7K# sh hardware rate-limiter Units for Config: packets per second Allowed, Dropped & Total: aggregated since last clear counters**

**Rate Limiter Class Parameters ------------------------------------------------ layer-3 mtu Config : 500 Allowed : 0 Dropped : 0**

**---deleted---**

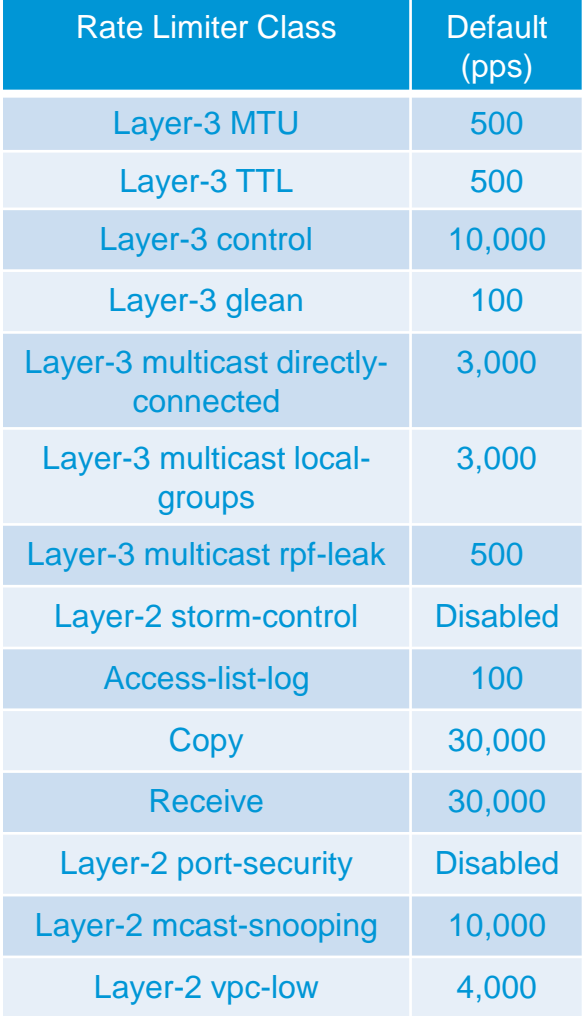

- "log"オプションを使用し、CPU へパケットをコピー
- コピーされたパケットは rate-limiter が適用され inband port へ N7K# show hardware rate-limiter access-list-log Units for Config: packets per second Allowed, Dropped & Total: aggregated since last clear counters

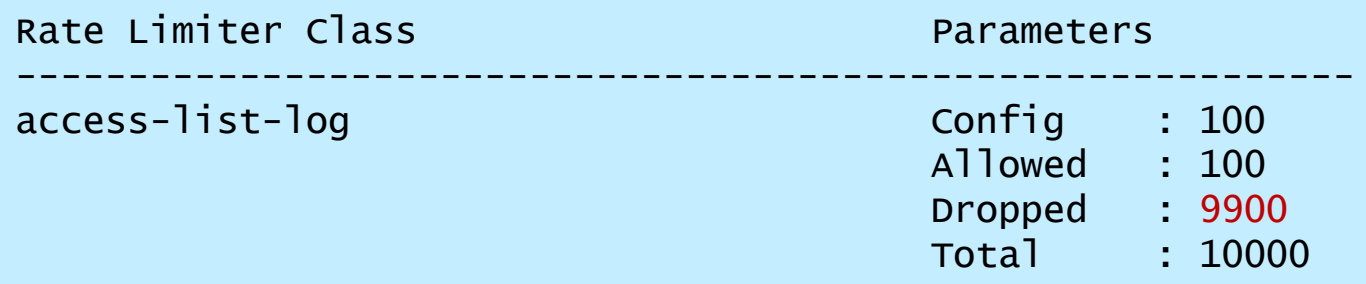

- コピー元のパケットはハードウエアによる転送
- イーサアナライザとの併用によって inband パケット以外のキャプチャも可能に
- (物理)Port 単位のキャプチャはできない。
- Hardware rate-limiter により Log オプションによる CPU への影響を回避

イーサアナライザ デモ (データプレーントラフィックのキャプチャ)

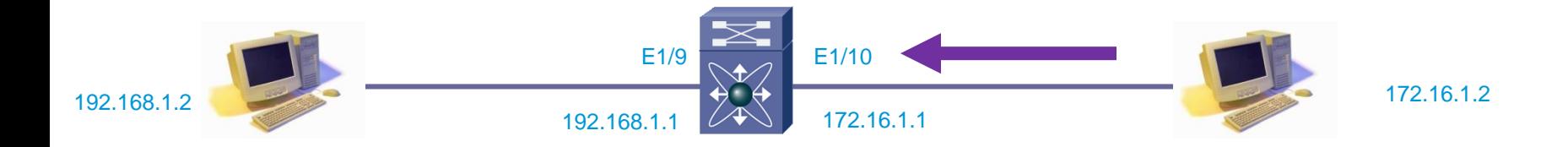

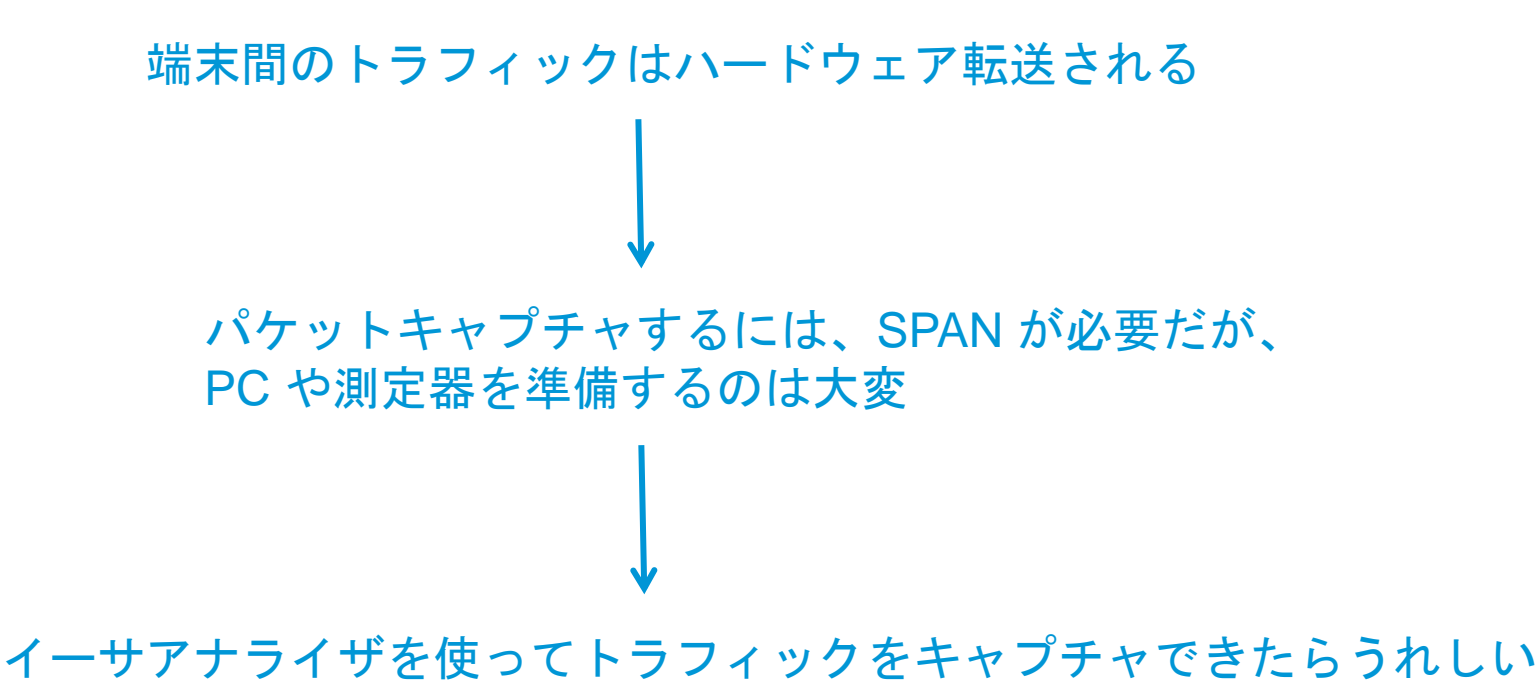

• Log オプション付きの ACL を作成し、インタフェースへ適用

N7K-B(config)# ip access-list acl-log N7K-B(config-acl)# statistics per-entry N7K-B(config-acl)# permit ip any any log N7K-B(config-acl)# N7K-B(config-acl)# int e1/10 N7K-B(config-if)# ip access-group acl-log in

※ 作業時は Rate-limit が有効になっていることをご確認下さい

• ACL logging に Hit したフローを確認出来る

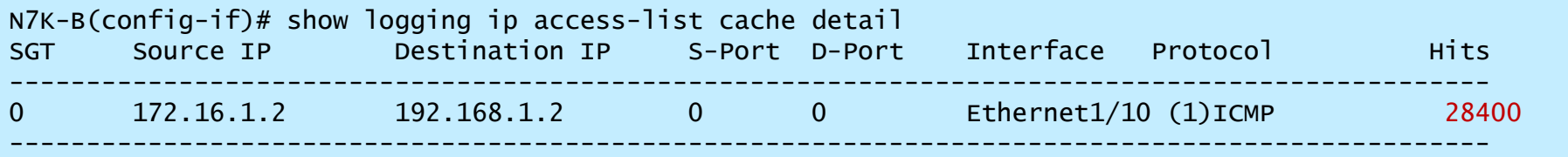

#### イーサアナライザで該当フローをチェック可能

※ 作業時は Rate-limit が有効になっていることをご確認下さい 2012-09-19 16:40:03.607606 172.16.1.2 -> 192.168.1.2 ICMP Echo (ping) N7K-B# ethanalyzer local interface inband capture-filter "src 172.16.1.2 and dst 192.168.1.2" limit-captured-frames 10 write bootflash:test.pcap Capturing on inband 2012-09-19 16:40:03.607576 172.16.1.2 -> 192.168.1.2 ICMP Echo (ping) request 2012-09-19 16:40:03.607599 172.16.1.2 -> 192.168.1.2 ICMP Echo (ping) request request 2012-09-19 16:40:03.607613 172.16.1.2 -> 192.168.1.2 ICMP Echo (ping) request 2012-09-19 16:40:03.607620 172.16.1.2 -> 192.168.1.2 ICMP Echo (ping) request

• システムリソースの確認

N7K# show processes cpu sort

N7K# show system resources Load average: 1 minute: 0.16 5 minutes: 0.15 15 minutes: 0.18 Processes : 767 total, 1 running CPU states : 2.0% user, 5.0% kernel, 93.0% idle Memory usage: 8254672K total, 2457832K used, 5796840K free Current memory status: OK

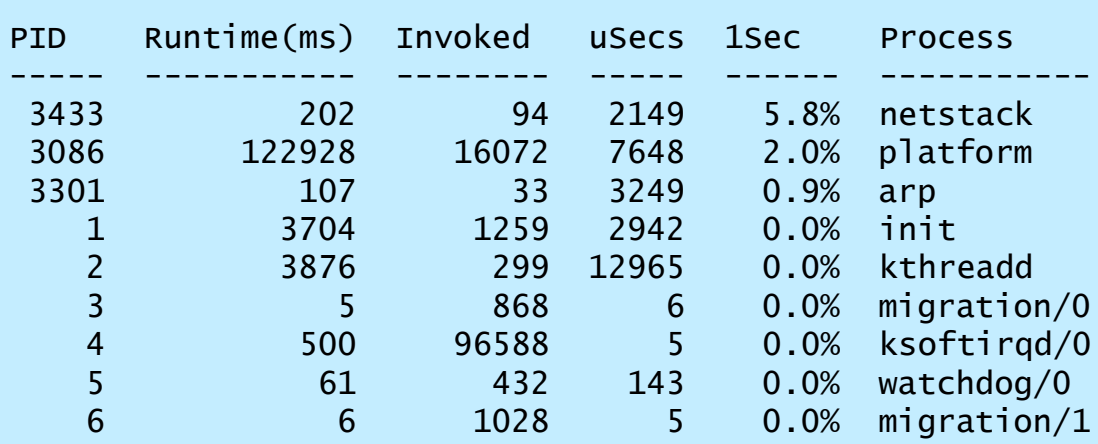

# 質問を受付中です

**Q&A** パネルから**"ALL PANELIST"** を選択したまま送信してください。

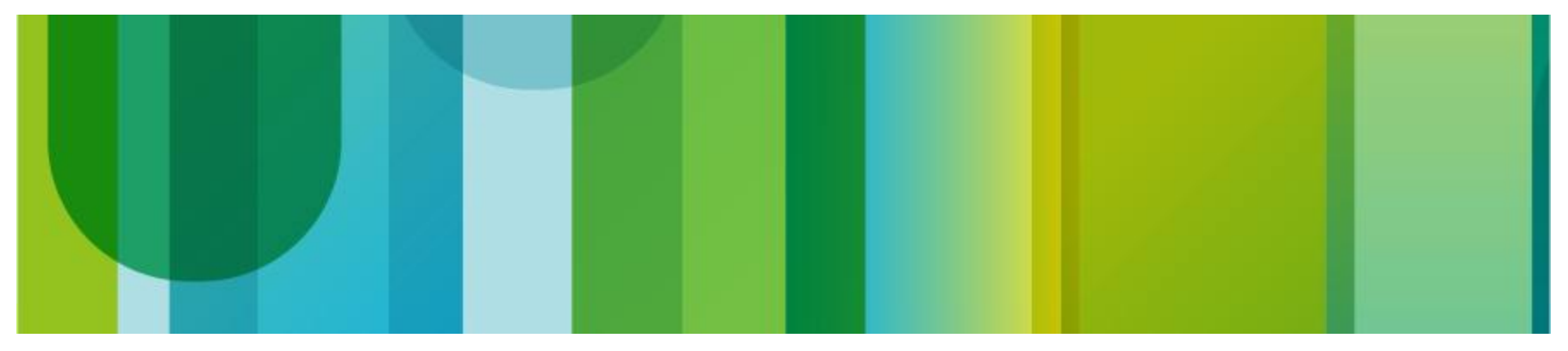

# Q&A

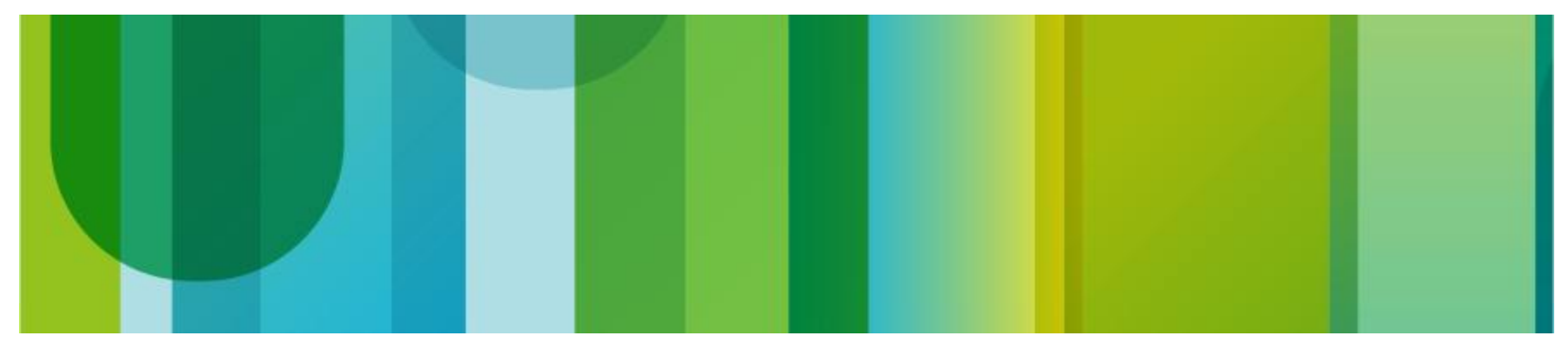

## みなさまのご意見をお寄せください

本日の **Webcast** 評価アンケートを提出いた だいた方の中から**3**名様へ **Amazon** ギフト券 をプレゼントいたします!

アンケートはブラウザを閉じると自動的に表 示されます

## **Ask The Expert (with Toshihiro Masumi)**

今日聞けなかった質問は、今回のエキスパートが担当するエキスパート に質問( **9**月**26**日~ **10**月**7**日まで開催)へお寄せください! **<https://supportforums.cisco.com/thread/2172731>**

**Webcast**の内容や**Q&A**ドキュメントは、本日より**5**営業日以内にこのサイ トへ掲載いたします。 **[https://supportforums.cisco.com/community/csc-japan/ask-the](https://supportforums.cisco.com/community/csc-japan/ask-the-experts)[experts#view=webcasts](https://supportforums.cisco.com/community/csc-japan/ask-the-experts)**

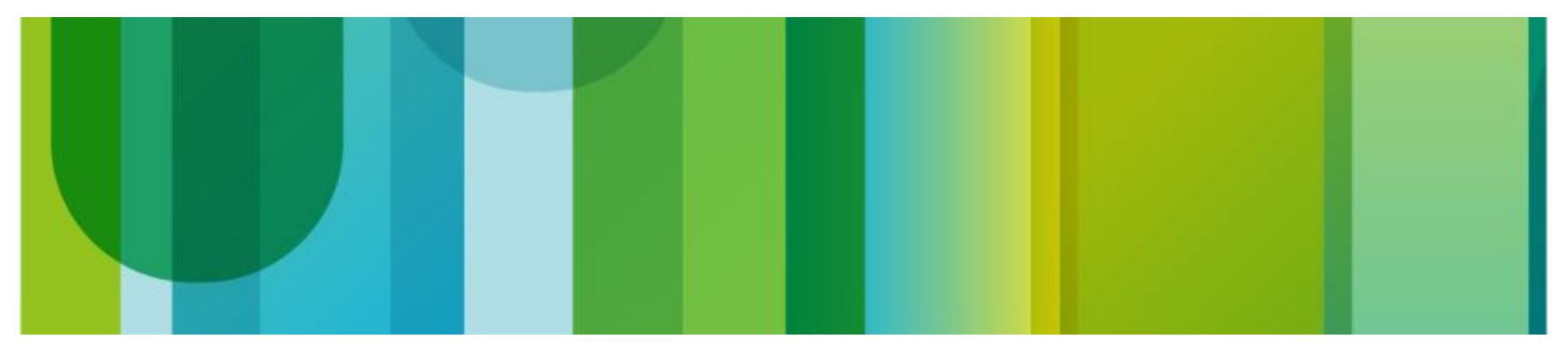

## 次回のCSC ライブExpert Webcast 予告

# **11**月**6**日(火) 午前**10**時~**11**時半

## 詳細が決まり次第、**CSC**ホームペー ジやソーシャルメディアでお知らせ いたします

## ソーシャルメディアを使って シスコサポートコミュニティと繋がろう

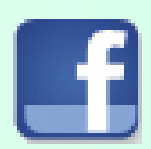

http://www.facebook.com/CiscoSupportCommunityJapan

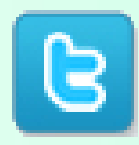

https://twitter.com/cscjapan

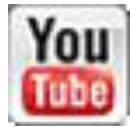

http://www.youtube.com/user/ciscosupportchannel

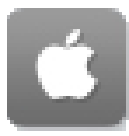

http://itunes.apple.com/us/app/cisco-technical-support/id398104252?mt=8

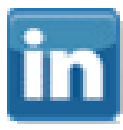

http://www.linkedin.com/groups/CSC-Cisco-Support-Community-3210019

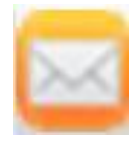

Newsletter Subscription:

https://tools.cisco.com/gdrp/coiga/showsurvey.do?surveyCode=589&keyCode=146298\_2&P HYSICAL%20FULFILLMENT%20Y/N=NO&SUBSCRIPTION%20CENTER=YES

## コンテンツ評価へご協力ください

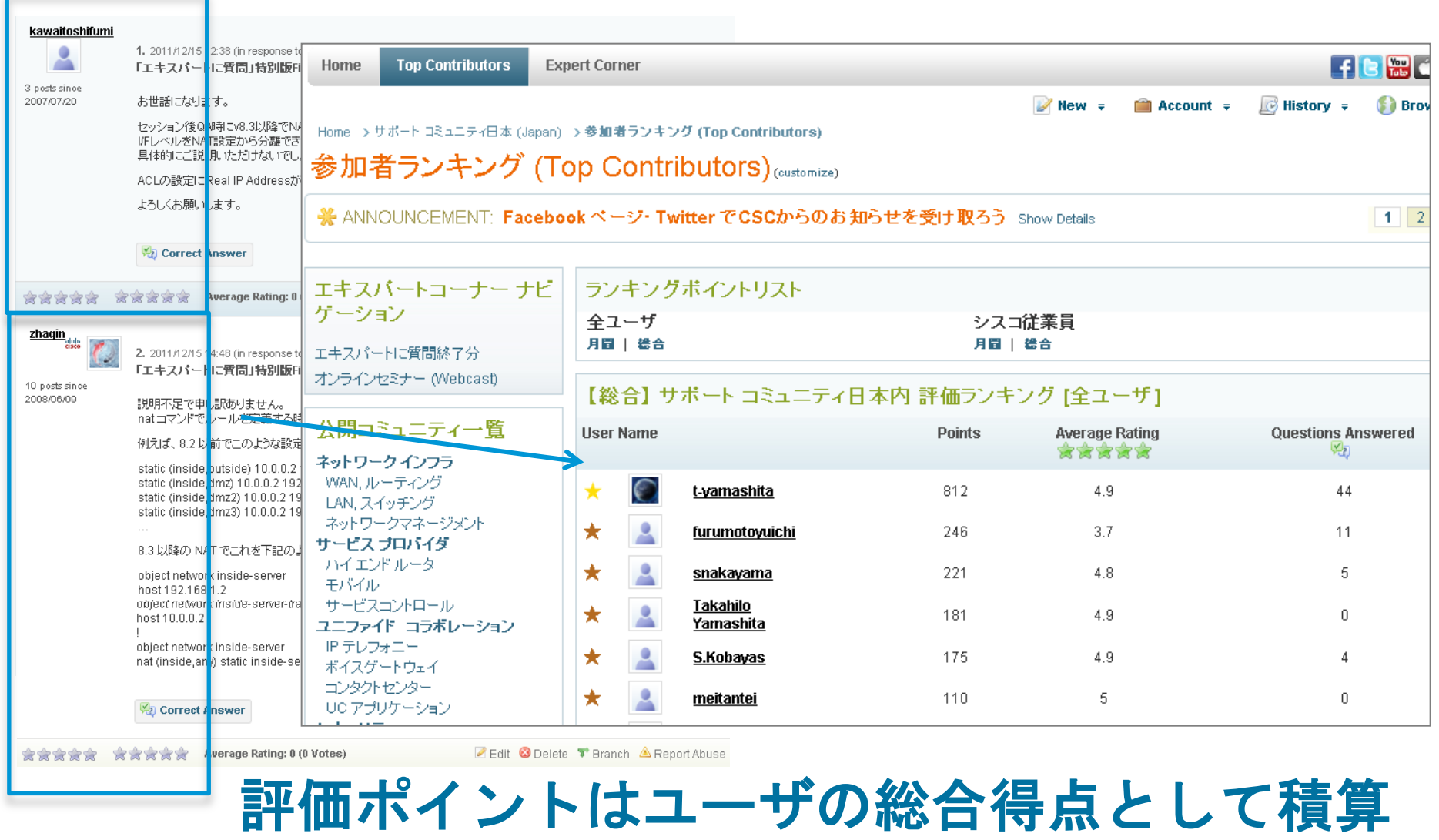

## 英語版サポートコミュニティ

#### [https://supportforums.cisco.com](https://supportforums.cisco.com/)

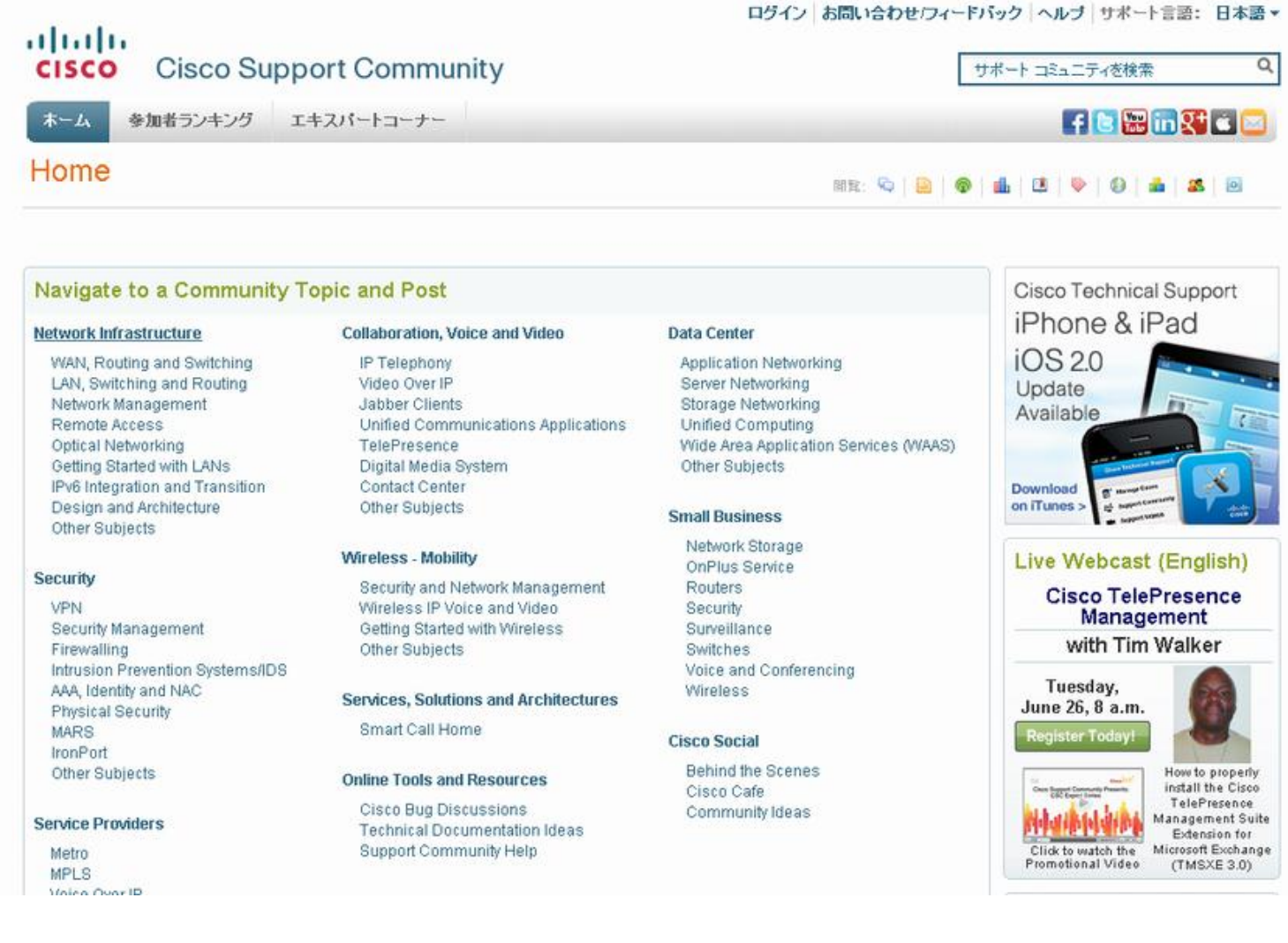

シスコ認定ラーニングパートナー

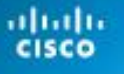

Learning Specialized Partner

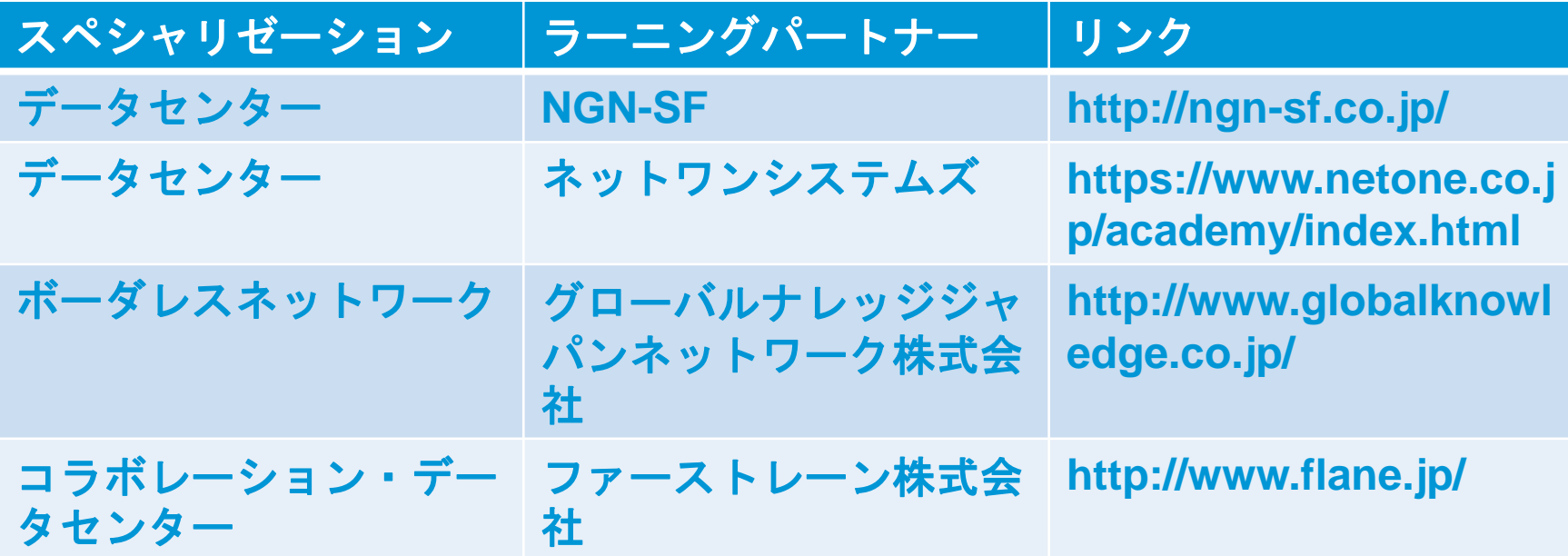

• シスコ認定ラーニングパートナーでは皆様のソリューションを最適化 するために、Ciscoの認定したカリキュラムを使ったトレーニングを提供 しております。

• また、シスコ認定ラーニングパートナーの中でも、シスコスペシャラ イズドパートナーは特にその専門分野においてのスキルを認められた パートナーのみが授与される認定資格となっております。

## ご参加ありがとうございました

評価アンケートへのご協力をよろしくお願いいたします

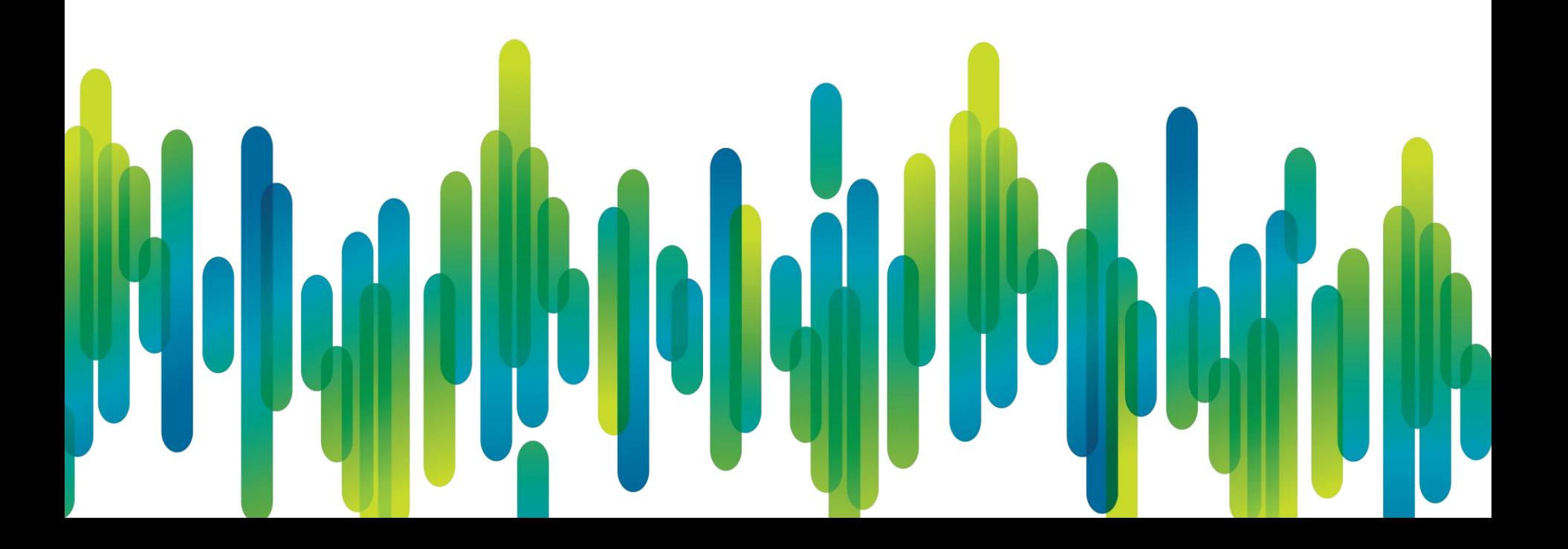

## Thank you.

#